2020 년 3 월

# QIAstat-Dx® Respiratory SARS-CoV-2 Panel 사용 설명서(안내서)

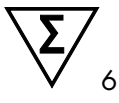

버전 1 체외 진단용

 $\boxed{\mathsf{ND}}$  $C \in$  $REF$ الممه R1

691214

QIAGEN GmbH, QIAGEN Strasse 1, D-40724 Hilden

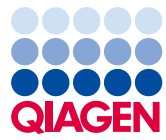

Sample to Insight

# 목차

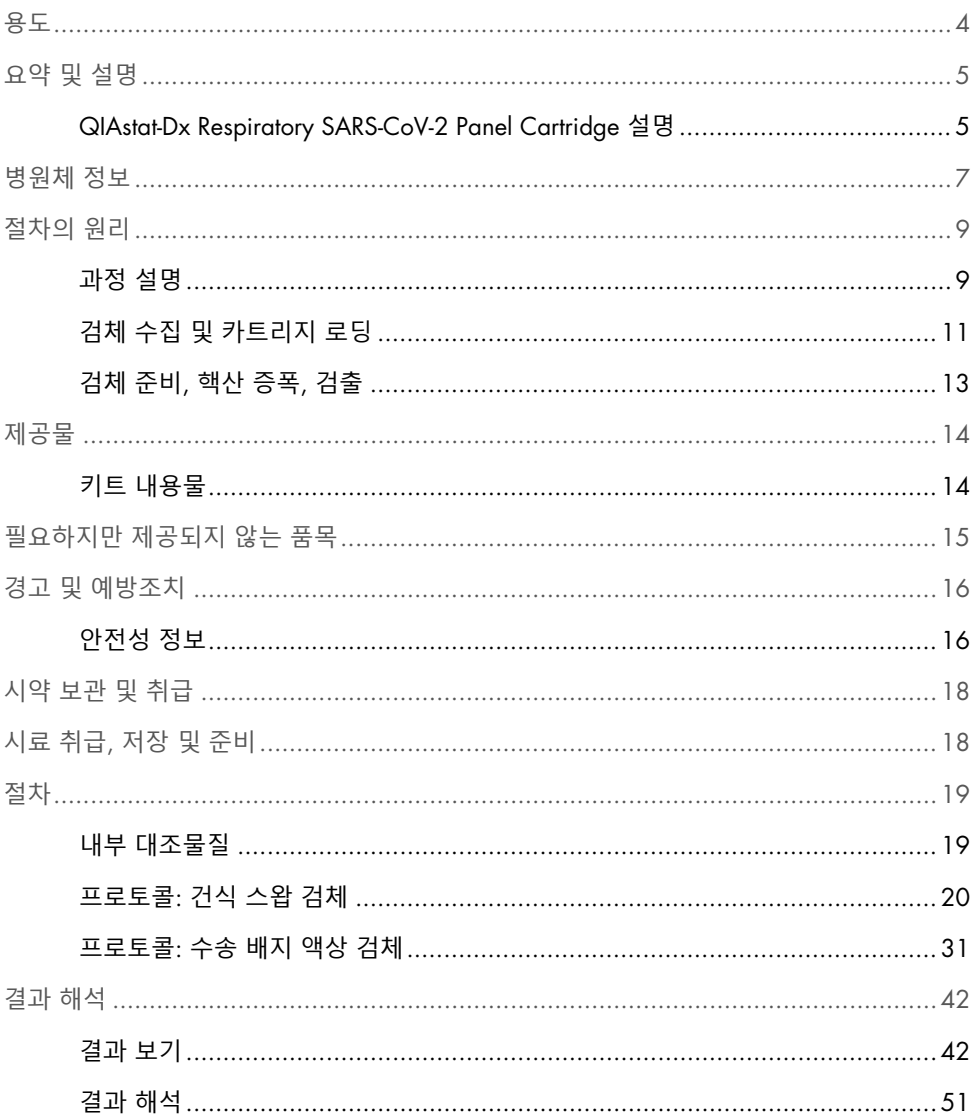

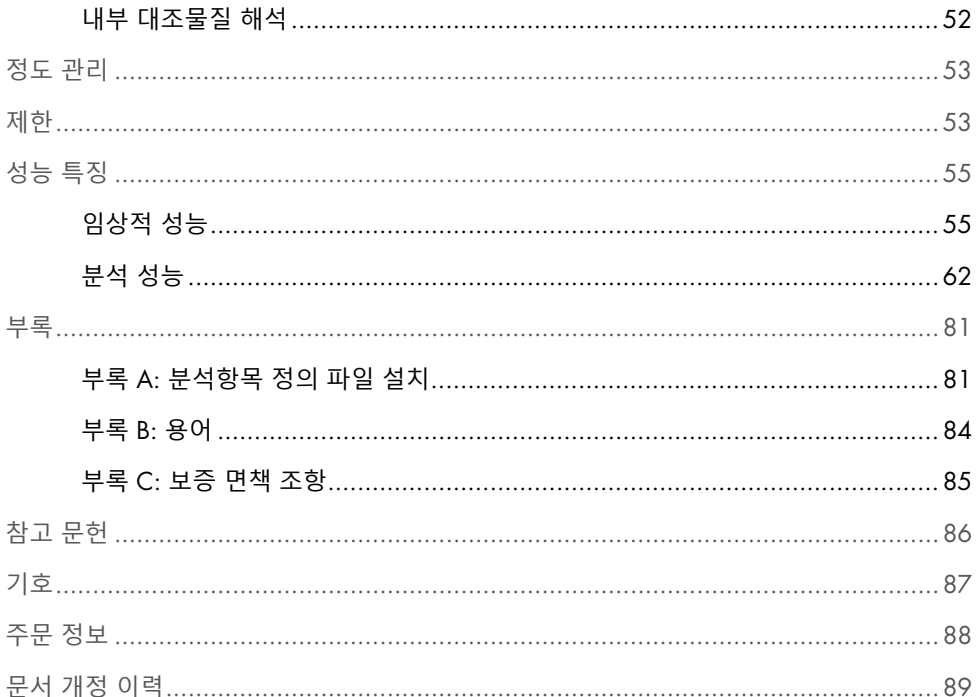

<span id="page-3-0"></span>QIAstat-Dx Respiratory SARS-CoV-2 Panel 은 바이러스 또는 박테리아 핵산의 존재 여부를 보기 위해 비인두 면봉 표본(Nasopharyngeal Swab, NPS) 검체를 분석하기 위해 고안된 정성적 검사입니다. QIAstat-Dx Respiratory SARS-CoV-2 Panel 은 건식 면봉 표본 및 수송 배지 액상 검체를 모두 허용합니다. 이 분석은 QIAstat-Dx Analyzer 1.0 에서 통합된 핵산 추출 및 다중 real-time RT-PCR 검출을 위해 사용하도록 설계되었습니다.

QIAstat-Dx Respiratory SARS-CoV-2 Panel 은 SARS-CoV-2 및 21 개 추가 병원체(인플루엔자 A, 인플루엔자 A 아형 H1N1/2009, 인플루엔자 A 아형 H1, 인플루엔자 A 아형 H3, 인플루엔자 B, 코로나바이러스 229E, 코로나바이러스 HKU1, 코로나바이러스 NL63, 코로나바이러스 OC43, 파라인플루엔자 바이러스 1, 파라인플루엔자 바이러스 2, 파라인플루엔자 바이러스 3, 파라인플루엔자 바이러스 4, 호흡기 세포융합 바이러스 A/B, 인간 메타뉴모바이러스 A/B, 아데노바이러스, 보카바이러스, 리노바이러스/엔테로바이러스 [\\*](#page-3-1), *Mycoplasma pneumoniae*, *Legionella pneumophila* 및 *Bordetella pertussis*)를 검출합니다.

QIAstat-Dx Respiratory SARS-CoV-2 Panel 의 결과는 모든 관련 임상 및 검사실 소견의 맥락에서 해석되어야 합니다.

QIAstat-Dx Respiratory SARS-CoV-2 Panel 은 전문가 전용이며 자가 검사용이 아닙니다.

체외 진단용.

<span id="page-3-1"></span><sup>\*</sup> QIAstat-Dx® Respiratory SARS-CoV-2 Panel 사용 시 엔테로바이러스와 리노바이러스가 모두 검출되지만 구별되지는 않습니다.

## <span id="page-4-0"></span>요약 및 설명

<span id="page-4-1"></span>QIAstat-Dx Respiratory SARS-CoV-2 Panel Cartridge 설명

QIAstat-Dx Respiratory SARS-CoV-2 Panel Cartridge 는 호흡기 병원체 검출을 위한 완전 자동화 분자 분석이 가능한 성능을 구현하는 일회용 플라스틱 장치입니다. QIAstat-Dx Respiratory SARS-CoV-2 Panel Cartridge 의 기본 기능에는 호흡기 건식 면봉 표본(Copan® FLOQSwabs®, 카탈로그 번호 503CS01) 및 수송 배지 액상 검체와의 호환성, 검사와 완벽한 무인 작업을 위해 필요한 사전 로딩된 시약의 밀폐 차단이 포함되어 있습니다. 모든 검체 준비 및 분석항목 검사 단계는 카트리지 내에서 수행됩니다.

검사 실행 완료를 위해 필요한 모든 시약은 QIAstat-Dx Respiratory SARS-CoV-2 Panel Cartridge 에 사전 로딩되어 있으며 카트리지에 자체 내장됩니다. 사용자는 일체 시약과 접촉하거나 시약을 조제를 할 필요가 없습니다. 검사 동안, 시약은 QIAstat-Dx Analyzer 1.0 의 분석 모듈 내 카트리지 내부에서 공압으로 작동하는 미세유체에 의해 처리되며 액추에이터와 직접적으로 접촉하지 않습니다. QIAstat-Dx Analyzer 1.0 은 흡입 및 배출 공기 모두에 대해 공기 필터를 갖추고 있어, 환경을 보다 보호하고 있습니다. 검사 후, 카트리지는 항상 밀폐되어 닫힌 채로 유지되므로 안전한 폐기에 큰 도움이 됩니다.

카트리지 내에서, 이송 챔버를 통해 의도한 목적지로 검체 및 유체를 전달하기 위해 공압을 사용하여 여러 단계가 순차적으로 자동 수행됩니다.

검체가 들어 있는 QIAstat-Dx Respiratory SARS-CoV-2 Panel Cartridge 를 QIAstat-Dx Analyzer 1.0 에 삽입한 후, 다음 분석 단계가 자동으로 수행됩니다.

- 내부 대조물질의 재현탁
- 기계적 및/또는 화학적 방법을 사용한 세포 용해
- 막 기반 핵산 정제
- 정제된 핵산을 동결건조 마스터 혼합물 시약과 혼합
- 용출물/마스터 혼합물의 정해진 분액을 다른 반응 챔버로 이송
- 각 반응 챔버 내 다중 real-time RT-PCR 검사의 수행

**참고**: 표적 분석물질의 검출을 나타내는 형광성 증가가 각 반응 챔버 내에서 직접 검출됩니다.

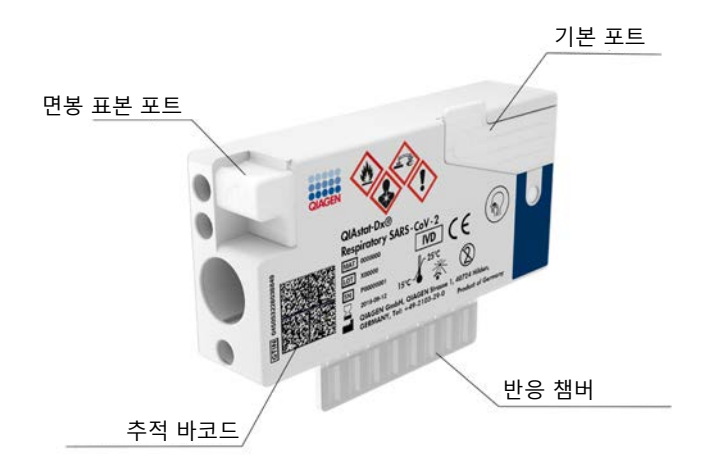

**그림** 1. QIAstat-Dx Respiratory SARS-CoV-2 Panel Cartridge **의 구조 및 기능**

## <span id="page-6-0"></span>병원체 정보

급성 호흡기 감염은 박테리아 및 바이러스를 포함해 다양한 병원체에 의해 유발될 수 있으며, 일반적으로 거의 구별할 수 없는 임상 징후 및 증상을 동반합니다. 잠재적 병원체의 존재 또는 부재에 대한 빠르고 정확한 판별은 치료, 입원, 감염 관리 및 환자가 일과 가정으로 복귀하는 것과 관련하여 시의적절한 결정을 내리는 데 도움이 됩니다. 또한 이는 항균제 관리 및 기타 중요한 공중 보건 이니셔티브 개선에 크게 기여할 수 있습니다.

QIAstat-Dx Respiratory SARS-CoV-2 Panel Cartridge 는 호흡기 증상을 유발하는 핵산 추출, 핵산 증폭, 그리고 SARS-CoV-2[\\*](#page-6-1)를 포함한 22 종의 박테리아 및 바이러스(또는 그 아형)의 검출을 위해 필요한 모든 시약이 포함되어 있는 일회용 카트리지입니다. 검사는 소량의 검체 용량 및 최소한의 직접 처리 시간을 필요로 하며 결과는 약 1 시간 이내에 이용 가능합니다.

QIAstat-Dx Respiratory SARS-CoV-2 Panel 에서 검출 및 동정 가능한 병원체(및 아형)가 [표](#page-7-0) [1](#page-7-0) 에 나열되어 있습니다(다음 페이지).

<span id="page-6-1"></span>\* QIAstat-Dx Respiratory SARS-CoV-2 Panel 내의 SARS-CoV-2 표적은 중국 후베이성 우한시에서 기원한 바이러스성 폐렴(COVID-19) 대거발생의 병원체로 확인된 SARS-CoV-2 의 공공 데이터베이스에서 이용 가능한 170 개가 넘는 유전체 서열을 정렬하여 고안되었습니다. 이 패널 내 SARS-CoV-2 는 동일한 형광 채널로 검출되는 바이러스 유전체의 유전자 2 개(ORF1b 다원유전자 (RdRp 유전자) 및 E 유전자)를 표적으로 합니다.

<span id="page-7-0"></span>**표** 1. QIAstat-Dx Respiratory SARS-CoV-2 Panel **로 검출되는 병원체**

| 병원체                    | 분류(유전체 유형)     |
|------------------------|----------------|
| 인플루엔자 A                | 오르토믹소바이러스(RNA) |
| 인플루엔자 A, 아형 H1N1/2009  | 오르토믹소바이러스(RNA) |
| 인플루엔자 A 아형 H1          | 오르토믹소바이러스(RNA) |
| 인플루엔자 A 아형 H3          | 오르토믹소바이러스(RNA) |
| 인플루엔자 B                | 오르토믹소바이러스(RNA) |
| 코로나바이러스 229E           | 코로나바이러스(RNA)   |
| 코로나바이러스 HKU1           | 코로나바이러스(RNA)   |
| 코로나바이러스 NL63           | 코로나바이러스(RNA)   |
| 코로나바이러스 OC43           | 코로나바이러스(RNA)   |
| SARS-CoV-2             | 코로나바이러스(RNA)   |
| 파라인플루엔자 바이러스 1         | 파라믹소바이러스(RNA)  |
| 파라인플루엔자 바이러스 2         | 파라믹소바이러스(RNA)  |
| 파라인플루엔자 바이러스 3         | 파라믹소바이러스(RNA)  |
| 파라인플루엔자 바이러스 4         | 파라믹소바이러스(RNA)  |
| 호흡기 세포융합 바이러스 A/B      | 파라믹소바이러스(RNA)  |
| 인간 메타뉴모바이러스 A/B        | 파라믹소바이러스(RNA)  |
| 아데노바이러스                | 아데노바이러스(DNA)   |
| 보카바이러스                 | 파르보바이러스(DNA)   |
| 리노바이러스/엔테로바이러스         | 피코르나바이러스(RNA)  |
| Mycoplasma pneumoniae  | 박테리아(DNA)      |
| Legionella pneumophila | 박테리아(DNA)      |
| Bordetella pertussis   | 박테리아(DNA)      |

**참고:** QIAstat-Dx Respiratory SARS-CoV-2 Panel 사용 시 엔테로바이러스와 리노바이러스가 모두 검출되지만 구별되지는 않습니다.

## <span id="page-8-0"></span>절차의 원리

<span id="page-8-1"></span>과정 설명

QIAstat-Dx Respiratory SARS-CoV-2 Panel 을 이용한 진단 검사는 QIAstat-Dx Analyzer 1.0 에서 실행됩니다. 모든 검체 준비 및 분석 단계는 QIAstat-Dx Analyzer 1.0 에 의해 자동으로 수행됩니다. 검체 유형에 따라, 수동으로 수집되고 QIAstat-Dx Respiratory SARS-CoV-2 Panel Cartridge 에 로딩되는 검체들이 있습니다.

**옵션** 1: 건식 스왑 검체 유형 사용 시 면봉 표본을 면봉 표본 포트에 삽입합니다([그림](#page-8-2) 2).

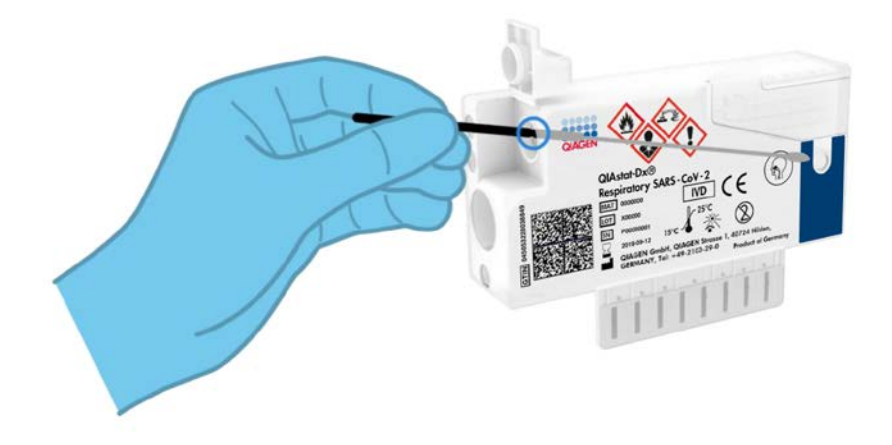

<span id="page-8-2"></span>**그림** 2. **건식 스왑 검체 유형을 면봉 표본 포트에 로딩하기**.

**옵션** 2: 이송 피펫을 사용하여 수송 배지 액상 검체를 기본 포트에 분주합니다([그림](#page-9-0) 3).

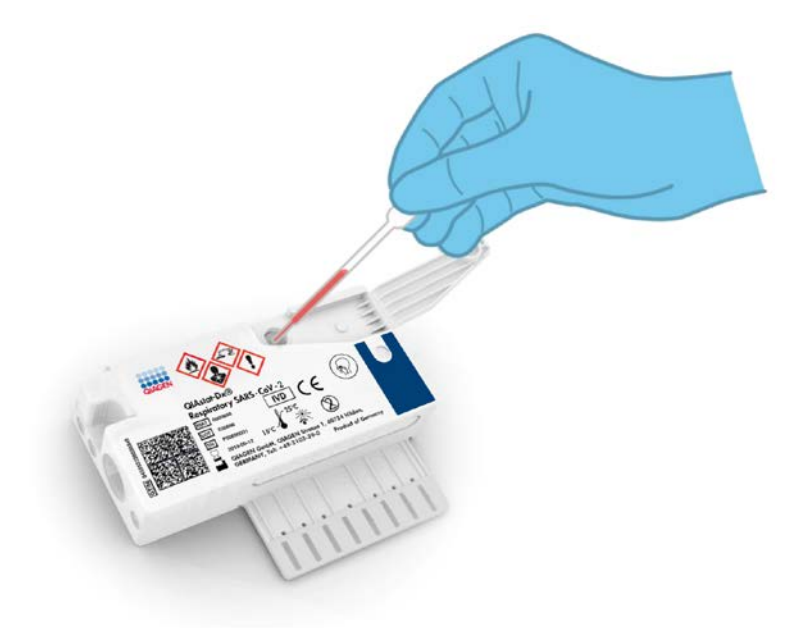

#### <span id="page-9-0"></span>**그림** 3. **기본 포트에 수송 배지 액상 검체 분주하기**.

<span id="page-10-0"></span>검체 수집 및 카트리지 로딩

검체 수집 및 이후 QIAstat-Dx Respiratory SARS-CoV-2 Panel Cartridge 로의 로딩은 생물학적 검체의 안전한 취급에 대해 교육을 받은 직원이 수행해야 합니다.

다음 단계는 사용자가 개입되며 반드시 사용자가 실행해야 합니다.

- 1. 비인두 면봉 표본 검체를 수집합니다.
- 2. 수송 배지 액상 검체 유형인 경우에만 비인두 면봉 표본을 수송 배지에 놓습니다.
- 3. 검체 정보를 수동으로 기입하거나 검체 라벨을 QIAstat-Dx Respiratory SARS-CoV-2 Panel Cartridge 의 상단에 부착합니다.
- 4. 검체를 수동으로 QIAstat-Dx Respiratory SARS-CoV-2 Panel Cartridge 에 로딩합니다.
	- 건식 스왑 검체 유형: 비인두 면봉 표본 검체를 QIAstat-Dx Respiratory SARS-CoV-2 Panel Cartridge 의 면봉 표본 포트에 삽입합니다.
	- 수송 배지 액상 검체 유형: 포함된 이송 피펫 중 하나를 사용해 검체 300 μl 를 QIAstat-Dx Respiratory SARS-CoV-2 Panel Cartridge 의 기본 포트로 옮깁니다. **중요**: 수송 배지 액상 검체를 로딩할 때, 사용자는 검체 점검창(아래 이미지 참조)으로 육안 점검하여 액체 검체가 로딩되어 있는지 확인합니다([그림](#page-11-0) 4, 다음 페이지).

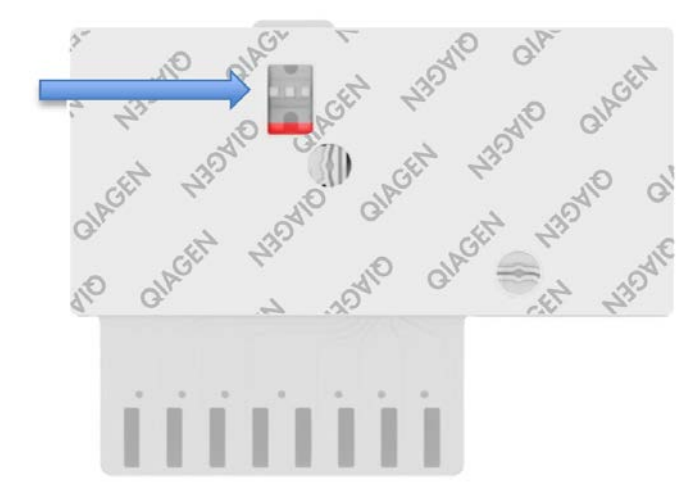

**그림** 4. **검체 점검창**(**파란색 화살표**).

- <span id="page-11-0"></span>5. 검체 바코드 및 QIAstat-Dx Respiratory SARS-CoV-2 Panel Cartridge 바코드가 QIAstat-Dx Analyzer 1.0 에서 스캔됩니다.
- 6. QIAstat-Dx Respiratory SARS-CoV-2 Panel Cartridge 가 QIAstat-Dx Analyzer 1.0 에 삽입됩니다.
- 7. QIAstat-Dx Analyzer 1.0 에서 검사가 시작됩니다.

<span id="page-12-0"></span>검체 준비, 핵산 증폭, 검출

검체 내 핵산의 추출, 증폭, 검출이 QIAstat-Dx Analyzer 1.0 에 의해 자동으로 수행됩니다.

- 1. 액체 검체가 균일화되고 QIAstat-Dx Respiratory SARS-CoV-2 Panel Cartridge 내 용해 챔버에서 세포가 용해됩니다. 용해 챔버에는 고속으로 회전하는 로터가 들어 있습니다.
- 2. 카오트로픽 염과 알코올이 있는 QIAstat-Dx Respiratory SARS-CoV-2 Panel Cartridge 의 정제 챔버 안에서 실리카 막과의 결합을 통해 핵산을 용해된 검체로부터 정제합니다.
- 3. 정제된 핵산은 정제 챔버 내 막에서 용출되고 QIAstat-Dx Respiratory SARS-CoV-2 Panel Cartridge 의 건식 화학 챔버 내 동결건조된 PCR 화학물질과 혼합됩니다.
- 4. 검체와 PCR 시약의 혼합물이 QIAstat-Dx Respiratory SARS-CoV-2 Panel Cartridge PCR 챔버로 분주되며, 이 챔버는 동결건조된 분석항목별 프라이머 및 프로브를 포함하고 있습니다.
- 5. QIAstat-Dx Analyzer 1.0 은 효과적인 다중 real-time RT-PCR 을 수행하기 위한 최적 온도 프로필을 생성하고 증폭 곡선을 생성하기 위한 실시간 형광성 측정을 수행합니다.
- 6. QIAstat-Dx Analyzer 1.0 소프트웨어가 결과 데이터 및 과정 대조물질을 해석하고, 검사 보고서를 제공합니다.

# <span id="page-13-0"></span>제공물

#### <span id="page-13-1"></span>키트 내용물

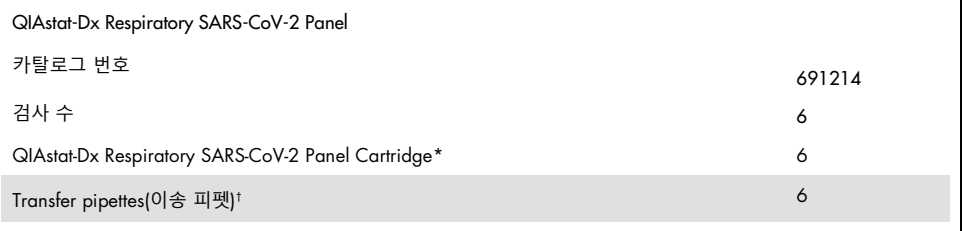

\* 검체 준비, 다중 real-time RT-PCR 및 내부 대조물질을 위해 필요한 모든 시약이 포함된 6 개의 개별 포장된 카트리지.

† QIAstat-Dx Respiratory SARS-CoV-2 Panel Cartridge 에 액체 검체를 분주하기 위한 6 개의 개별 포장된 이송 피펫.

# <span id="page-14-0"></span>필요하지만 제공되지 않는 품목

QIAstat-Dx Respiratory SARS-CoV-2 Panel 은 QIAstat-Dx Analyzer 1.0 과 사용하도록 설계되었습니다. 검사를 시작하기 전에, 다음 사항을 이용할 수 있는지 확인합니다.

- 소프트웨어 버전 1.2 이상의 QIAstat-Dx Analyzer 1.0(하나 이상의 작동 모듈 및 하나의 분석 모듈)[\\*](#page-14-1)
- *QIAstat-Dx Analyzer 1.0* 사용자 설명서(소프트웨어 버전 1.2 이상에서 사용)
- 작동 모듈에 설치된 호흡기 패널에 대한 QIAstat-Dx 최신 분석항목 정의 파일 소프트웨어

<span id="page-14-1"></span>\* QIAstat-Dx 소프트웨어 버전 1.2 이상을 실행하는 DiagCORE® Analyzer 기기가 QIAstat-Dx Analyzer 1.0 기기 대신 사용될 수 있습니다.

## <span id="page-15-0"></span>경고 및 예방조치

체외 진단용.

QIAstat-Dx Respiratory SARS-CoV-2 Panel 은 QIAstat-Dx Analyzer 1.0 의 사용에 대해 교육을 받은 검사실 전문가가 사용해야 합니다.

<span id="page-15-1"></span>안전성 정보

화학물질로 작업할 때 항상 적합한 실험용 가운, 일회용 장갑 및 보안경을 착용하십시오. 자세한 정보는 적절한 안전보건자료(Safety Data Sheets, SDS)를 참조하십시오. 안전보건자료는 [www.qiagen.com/safety](http://www.qiagen.com/safety) 에서 온라인 PDF 형식으로 사용할 수 있으며 여기에서 각 QIAGEN 키트 및 키트 구성품에 대한 SDS 를 찾아서 보고 인쇄할 수 있습니다.

일회용 파우더 프리 장갑, 실험용 가운, 보안경을 포함하나 이에 국한하지 않고 항상 적절한 개인 보호 장비를 착용합니다. 피부, 눈, 점막을 보호합니다. 검체를 취급할 때는 자주 장갑을 교체합니다.

모든 검체, 사용한 카트리지 및 이송은 감염체를 전파할 수 있는 것으로 간주하고 취급합니다. 항상 Clinical and Laboratory Standards Institute®(CLSI) 직 *Protection of Laboratory Workers from Occupationally Acquired Infections, Approved Guidelines* (M29), 또는 다음에 의해 제공되는 기타 적절한 문서와 같은 관련 지침에서 설명되어 있는 안전 주의사항을 준수해야 합니다.

- OSHA®: Occupational Safety and Health Administration(미국)
- ACGIH®: American Conference of Government Industrial Hygienists(미국)
- COSHH: Control of Substances Hazardous to Health(영국)

사용자가 속한 기관의 생물학적 검체 취급에 대한 안전 절차를 준수합니다. 적절한 규정에 따라 검체, QIAstat-Dx Respiratory SARS-CoV-2 Panel Cartridge, 이송 피펫을 폐기합니다.

QIAstat-Dx Respiratory SARS-CoV-2 Panel Cartridge 는 QIAstat-Dx Analyzer 1.0 안에 검체 준비 및 다중 real-time RT-PCR 에 필요한 모든 시약이 들어 있는 폐쇄형, 일회용 장치입니다. 유효기간이 경과하였거나 손상된 것으로 보이거나 액체가 유출된 QIAstat-Dx Respiratory SARS-CoV-2 Panel Cartridge 는 사용하지 마십시오. 사용했거나 손상된 카트리지는 모든 국가, 주 및 현지 보건 안전 규정 및 법률에 따라 폐기합니다.

작업 영역을 청결하고 오염이 없게 유지하기 위해 표준 실험실 절차를 준수합니다. 지침은 미국 Centers for Disease Control and Prevention 및 National Institutes of Health 의 *Biosafety in Microbiological and Biomedical Laboratories* 과 같은 출판물에 설명되어 있습니다([www.cdc.gov/od/ohs/biosfty/biosfty.htm](http://www.cdc.gov/od/ohs/biosfty/biosfty.htm)).

다음의 위험 및 예방조치 관련 문구가 QIAstat-Dx Respiratory SARS-CoV-2 Panel Cartridge 의 구성요소에 적용됩니다.

#### QIAstat-Dx Respiratory SARS-CoV-2 Panel Cartridge

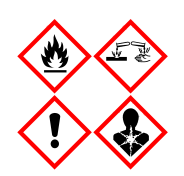

포함: 에탄올, 구아니딘 염산, 구아니딘 티오시아네이트, 이소프로판올, 단백분해효소 K, t-옥틸페녹시폴리에톡시에탄올. 위험! 고인화성 액체 및 증기입니다. 삼키거나 흡입하는 경우 유해합니다. 피부 접촉 시 유해할 수 있습니다. 심각한피부화상및눈 손상을야기합니다. 흡입시알레르기나 천식 증상 또는 호흡 곤란을 야기할 수 있습니다. 졸음이나 어지러움을 유발할 수 있습니다. 수생 생물에게 장기적으로 지속되는 영향을 미치며 해로울수있습니다. 산과접촉시 독성가스를방출합니다. 기도에 부식을 일으킵니다. 열/스파크/노출 화염/뜨거운 표면에 가까이 두지 않습니다. 흡연하지 않습니다. 먼지/연기/가스/분무/증기/비말을 흡입하지 않도록 합니다. 보호용 장갑/보호복/눈 보호/얼굴 보호대를 착용합니다. 호흡기 보호구를 착용합니다. 눈에 묻은 경우: 물로 몇 분 동안 주의하여 씻어냅니다. 콘택트 렌즈를 끼고 있으며 쉽게 뺄 수 있는 경우 빼냅니다. 계속 씻어냅니다. 노출 또는 우려 시: 즉시 독성 물질 센터 또는 의사에게 연락합니다. 신선한 공기가 있는 곳으로 사람을 옮기고 편히 호흡할 수 있는 상태로 유지합니다.

# <span id="page-17-0"></span>시약 보관 및 취급

QIAstat-Dx Respiratory SARS-CoV-2 Panel Cartridge 는 건조하면서 청결한 보관 장소에서 실온(15~25°C)에 보관합니다. 실제 사용 전까지 QIAstat-Dx Respiratory SARS-CoV-2 Panel Cartridge 또는 이송 피펫을 개별 포장에서 꺼내지 마십시오. 이러한 조건하에서, QIAstat-Dx Respiratory SARS-CoV-2 Panel Cartridge 는 개별 포장에 인쇄된 유효기한까지 보관할 수 있습니다. 유효기한은 또한 QIAstat-Dx Respiratory SARS-CoV-2 Panel Cartridge 바코드에 포함되어 있으며 검사 실행을 위해 기기에 카트리지를 삽입할 때 QIAstat-Dx Analyzer 1.0 에 의해 판독됩니다.

# <span id="page-17-1"></span>시료 취급, 저장 및 준비

비인두 면봉 표본 검체는 제조업체의 권고 절차에 따라 수집 및 취급해야 합니다.

범용 수송 배지(Universal Transport Medium, UTM) 시료에서 재현탁한 비인두 면봉 표본(Nasopharyngeal Swab, NPS)의 권장 보관 조건이 아래 나와 있습니다.

- 15~25℃ 실온에서 최대 4 시간
- 2~8℃ 냉장으로 최대 3 일
- –15~–25˚C 냉동으로 최대 30 일

#### <span id="page-18-0"></span>절차

<span id="page-18-1"></span>내부 대조물질

QIAstat-Dx Respiratory SARS-CoV-2 Panel Cartridge 는 전체 과정 내부 대조물질을 포함하고 있으며 이는 적정된 MS2 박테리오파지입니다. MS2 박테리오파지는 건조 형태로 카트리지 안에 들어 있는 단일 가닥 RNA 바이러스이며 검체 로딩 시 다시 수화됩니다. 이 내부 대조물질은 검체 재현탁/균질화, 용해, 핵산 정제, 역전사, PCR 을 포함한 분석 과정의 모든 단계를 검증합니다.

내부 대조물질에 대한 양성 신호는 QIAstat-Dx Respiratory SARS-CoV-2 Panel Cartridge 에 의해 수행되는 모든 처리 단계가 성공적임을 나타냅니다.

내부 대조물질의 음성 신호는 검출 및 확인된 표적에 대한 모든 양성 결과는 무효화하지 않지만, 분석 내 모든 음성 결과를 무효화합니다. 따라서, 내부 대조물질 신호가 음성이면 검사를 반복해야 합니다.

<span id="page-19-0"></span>프로토콜: 건식 스왑 검체

검체 수집, 운송 및 보관

Copan FLOQSwabs(카탈로그 번호 503CS01)를 사용해 제조업체의 권고 절차에 따라 비인두 면봉 표본 검체를 수집합니다.

검체를 QIAstat-Dx Respiratory SARS-CoV-2 Panel Cartridge 에 로딩하기

1. 포장 옆면의 절취부를 이용해 QIAstat-Dx Respiratory SARS-CoV-2 Panel Cartridge 의 포장을 개봉합니다([그림](#page-19-1) 5).

**중요**: 포장을 개봉한 후, 검체를 120 분 이내에 QIAstat-Dx Respiratory SARS-CoV-2 Panel Cartridge 에 삽입하고 QIAstat-Dx Analyzer 1.0 에 로딩해야 합니다.

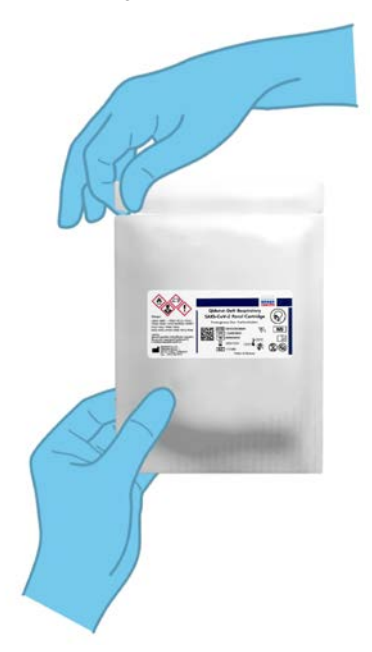

<span id="page-19-1"></span>**그림** 5. QIAstat-Dx Respiratory SARS-CoV-2 Panel Cartridge **열기**.

- 2. 포장에서 QIAstat-Dx Respiratory SARS-CoV-2 Panel Cartridge 를 꺼내 라벨의 바코드가 사용자 방향을 향하도록 위치시킵니다.
- 3. QIAstat-Dx Respiratory SARS-CoV-2 Panel Cartridge 상단에 손으로 검체 정보를 적거나 검체 정보 라벨을 붙입니다. 라벨이 적절한 위치에 있으며 뚜껑 개봉구를 가리지 않음을 확인합니다([그림](#page-20-0) 6).

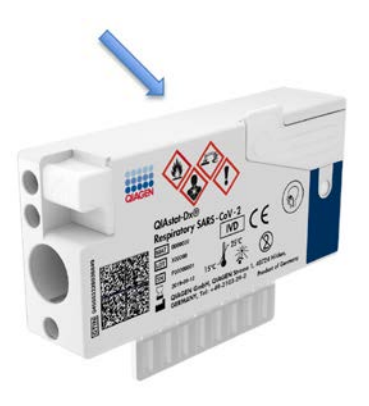

<span id="page-20-0"></span>**그림** 6. QIAstat-Dx Respiratory SARS-CoV-2 Panel Cartridge **상단에 검체 정보 배치**.

4. QIAstat-Dx Respiratory SARS-CoV-2 Panel Cartridge 왼쪽 측면에 있는 면봉 표본 포트의 검체 뚜껑을 엽니다([그림](#page-21-0) 7).

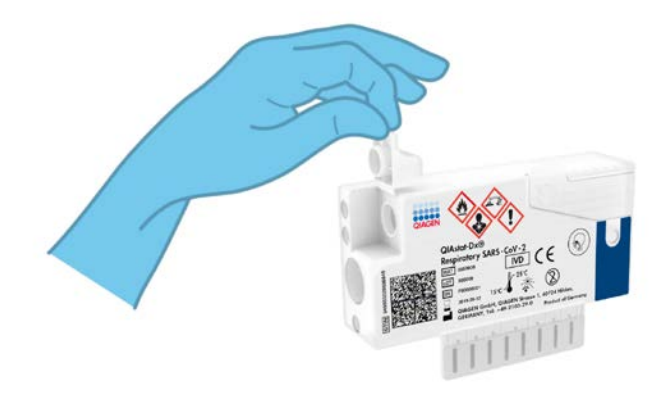

<span id="page-21-1"></span><span id="page-21-0"></span>**그림** 7. **면봉 표본 포트의 검체 뚜껑 열기**.

5. 절단점이 출입구에 맞춰질 때까지 면봉 표본을 QIAstat-Dx Respiratory SARS-CoV-2 Panel Cartridge 에 삽입합니다(즉, 면봉 표본이 더 이상 들어가지 않음)([그림](#page-21-1) 8).

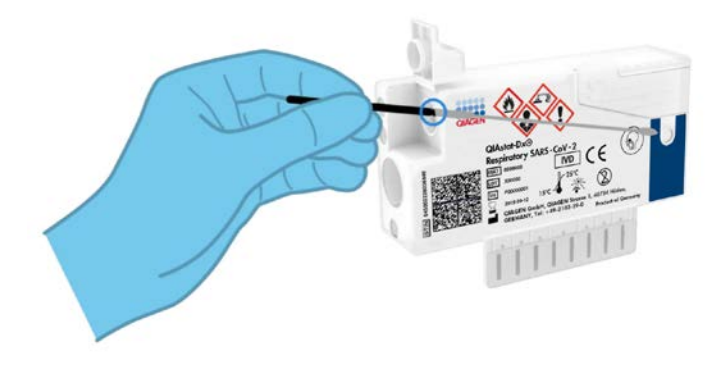

**그림** 8. **면봉 표본을** QIAstat-Dx Respiratory SARS-CoV-2 Panel Cartridge **에 삽입하기**.

6. 면봉 표본의 나머지 부분이 QIAstat-Dx Respiratory SARS-CoV-2 Panel Cartridge 안에 남도록 하면서 면봉 표본 막대를 절단점에서 부러뜨립니다([그림](#page-22-0) 9).

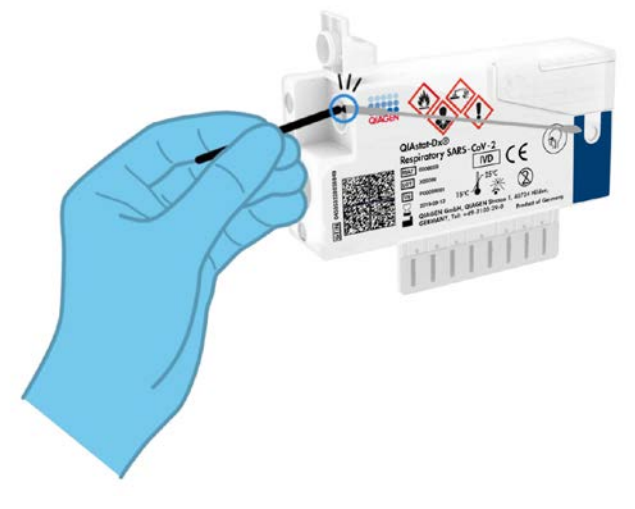

<span id="page-22-0"></span>**그림** 9. **면봉 표본 막대 부러뜨리기**.

7. 딸깍 소리가 날 때까지 면봉 표본 포트의 검체 뚜껑을 단단히 닫습니다([그림](#page-22-1) 10). **중요**: QIAstat-Dx Respiratory SARS-CoV-2 Panel Cartridge 안에 검체를 배치한 후, 카트리지를 90 분 이내에 QIAstat-Dx Analyzer 1.0 에 로딩해야 합니다.

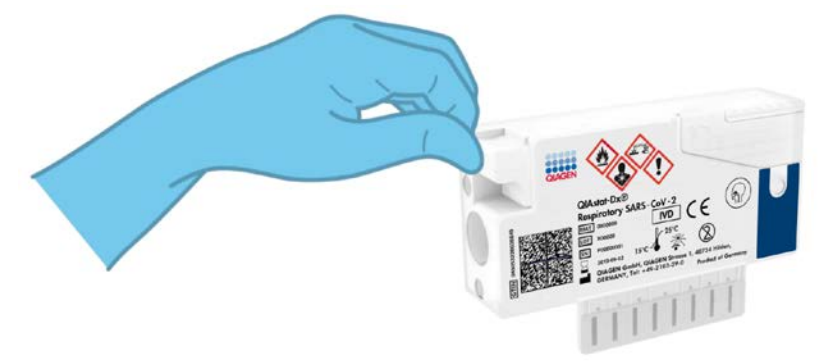

<span id="page-22-1"></span>**그림** 10. **면봉 표본 포트의 검체 뚜껑 닫기**.

QIAstat-Dx Analyzer 1.0 시작하기

- 8. 기기 전면의 켜기/끄기 버튼을 사용해 QIAstat-Dx Analyzer 1.0 의 전원을 켭니다. **참고**: 분석 모듈 후면의 전원 스위치가 "I" 위치로 설정되어 있어야 합니다. QIAstat-Dx Analyzer 1.0 의 상태 표시등이 파란색이 됩니다.
- 9. Main(기본)화면이 나타나고 QIAstat-Dx Analyzer 1.0 의 상태 표시등이 초록색으로 바뀌고 깜빡이지 않을 때까지 기다립니다.
- 10.사용자 이름과 암호를 입력해 QIAstat-Dx Analyzer 1.0 에 로그인합니다.

**참고**: User Access Control(사용자 액세스 제어)이 활성화되어 있으면 Login(로그인) 화면이 나타납니다. User Access Control(사용자 액세스 제어)이 비활성화되어 있으며, 사용자 이름/암호에 대한 일체의 요구 없이 Main(기본) 화면이 나타납니다.

11.분석항목 정의 파일 소프트웨어가 QIAstat-Dx Analyzer 1.0 에 설치되어 있지 않은 경우, 검사를 실행하기 전에 설치 지침을 따릅니다(추가 정보는 [81](#page-80-1) 페이지의 "[부록](#page-80-1) A: [분석항목](#page-80-1) 정의 파일 설치" 참조).

#### 검사 실행

- 12.QIAstat-Dx Analyzer 1.0 의 터치스크린 상단 오른쪽 모서리에 있는 Run Test(검사 실행) 버튼을 누릅니다.
- 13.메시지가 표시되면, QIAstat-Dx Analyzer 1.0 전면에 통합되어 있는 바코드 리더를 사용해 비인두 면봉 표본 검체(면봉 표본 블리스터 포장 위에 위치해 있음)의 검체 ID 바코드를 스캔하거나, QIAstat-Dx Respiratory SARS-CoV-2 Panel Cartridge 앞에 위치한 시료 정보 바코드를 스캔합니다(3 단계 참조)([그림](#page-24-0) 11, 다음 페이지).

**참고**: Sample ID(검체 ID) 필드를 선택하여, 터치스크린의 가상 키보드를 사용해 검체 ID 를 입력할 수도 있습니다.

**참고**: 선택한 시스템 구성에 따라, 이 시점에 환자 ID 입력이 필요할 수도 있습니다.

**참고**: 터치스크린 하단의 **지침 표시줄**에 QIAstat-Dx Analyzer 1.0 으로부터의 지침이 표시됩니다.

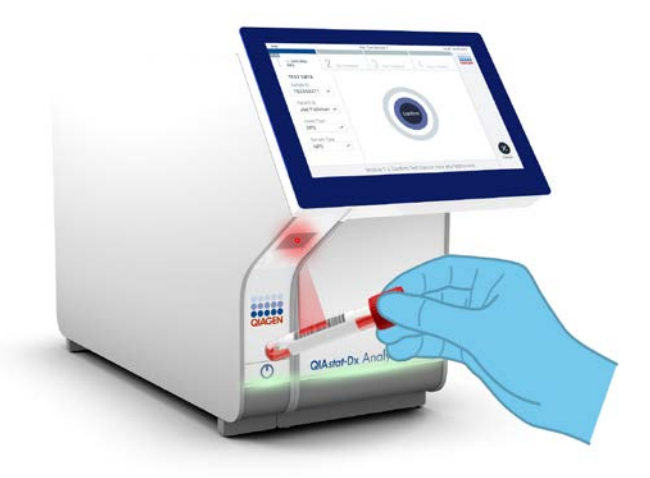

<span id="page-24-0"></span>**그림** 11. **검체** ID **바코드 스캔하기**.

14.메시지가 표시되면, 사용할 QIAstat-Dx Respiratory SARS-CoV-2 Panel Cartridge 의 바코드를 스캔합니다([그림](#page-25-0) 12, 다음 페이지). QIAstat-Dx Analyzer 1.0 은 카트리지 바코드에 따라 자동으로 실행할 분석항목을 인식합니다.

**참고**: QIAstat-Dx Analyzer 1.0 은 유효기한이 경과한 QIAstat-Dx Respiratory SARS-CoV-2 Panel Cartridge, 이전에 사용한 카트리지 또는 장치에 설치되어 있지 않은 분석항목에 대한 카트리지를 허용하지 않습니다. 이러한 경우 오류 메시지가 표시되고 QIAstat-Dx Respiratory SARS-CoV-2 Panel Cartridge 가 거절됩니다. 분석항목 설치 방법에 대한 추가 세부 정보는 *QIAstat-Dx Analyzer 1.0* 사용자 설명서를 참조하십시오.

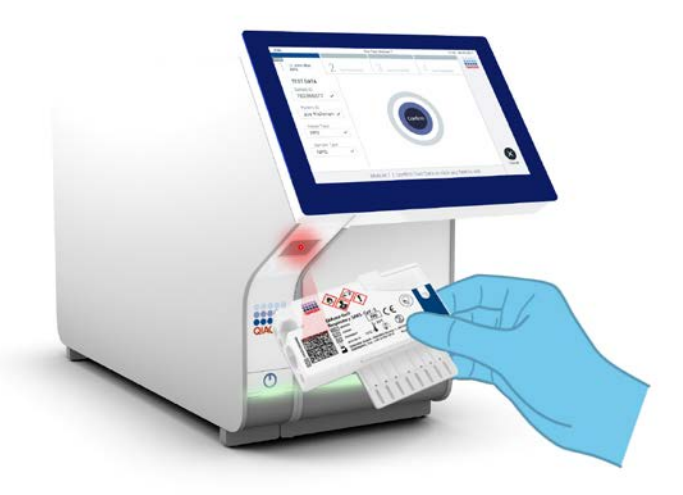

**그림** 12. QIAstat-Dx Respiratory SARS-CoV-2 Panel Cartridge **바코드 스캔하기**.

<span id="page-25-0"></span>15.목록에서 적절한 검체 유형을 선택합니다([그림](#page-25-1) 13).

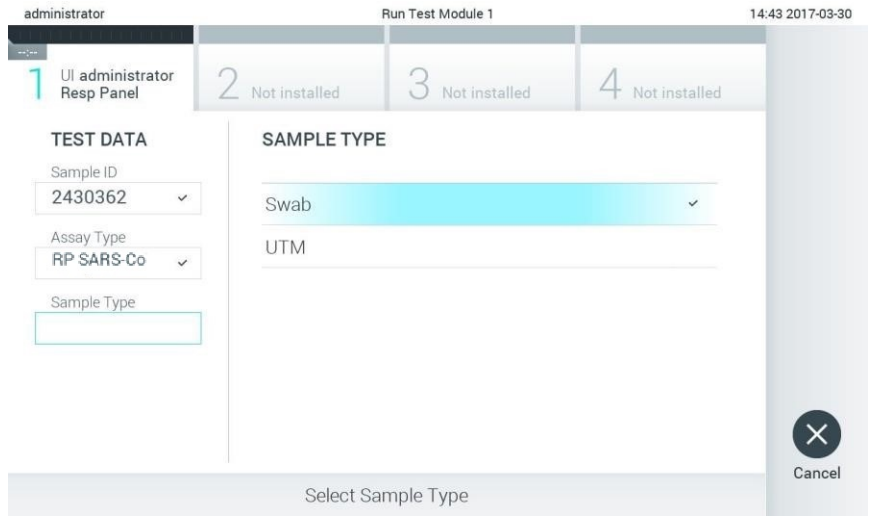

<span id="page-25-1"></span>**그림** 13. **검체 유형 선택**.

- 16.Confirm(확인) 화면이 나타납니다. 입력된 데이터를 검토하고 필요 시 터치스크린에서 관련 필드를 선택하고 정보를 편집해 변경합니다.
- 17.모든 표시된 데이터가 정확하면 Confirm(확인)을 누릅니다. 필요한 경우, 적절한 필드를 선택해 내용을 편집하거나 Cancel(취소)을 눌러 검사를 취소합니다([그림](#page-26-0) 14).

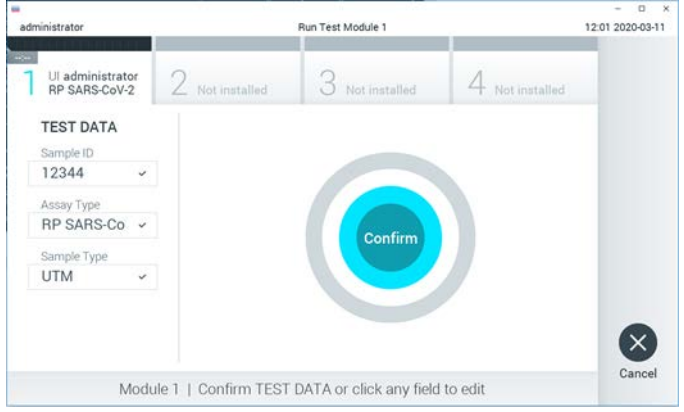

<span id="page-26-0"></span>**그림** 14. **데이터 입력 확인하기**.

18.QIAstat-Dx Respiratory SARS-CoV-2 Panel Cartridge 의 면봉 표본 포트 및 기본 포트에서 두 검체 뚜껑이 단단히 닫혀 있는지 확인합니다. QIAstat-Dx Analyzer 1.0 상단의 카트리지 입구 포트가 자동으로 열리면, 바코드가 왼쪽을 향하고 반응 챔버가 아래를 향하도록 하여 QIAstat-Dx Respiratory SARS-CoV-2 Panel Cartridge 를 삽입합니다([그림](#page-27-0) 15, 다음 페이지).

**참고**: QIAstat-Dx Respiratory SARS-CoV-2 Panel Cartridge 를 QIAstat-Dx Analyzer 1.0 안으로 밀어 넣지 않아도 됩니다. 카트리지 입구 포트에 올바르게 위치시키면 QIAstat-Dx Analyzer 1.0 이 자동으로 카트리지를 분석 모듈 안으로 이동시킵니다.

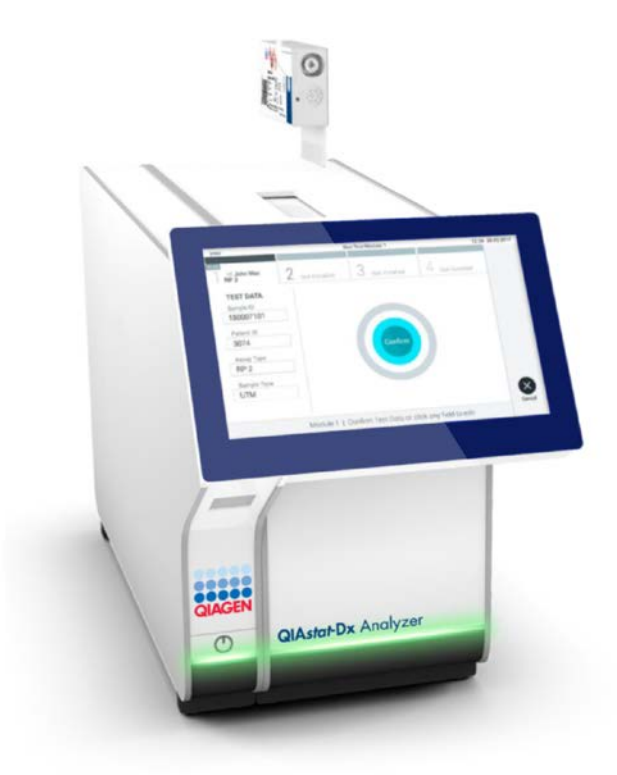

<span id="page-27-0"></span>**그림** 15. QIAstat-Dx Respiratory SARS-CoV-2 Panel Cartridge **를** QIAstat-Dx Analyzer 1.0 **에 삽입하기**.

19.QIAstat-Dx Respiratory SARS-CoV-2 Panel Cartridge 를 감지하면, QIAstat-Dx Analyzer 1.0 이 자동으로 카트리지 입구 포트의 뚜껑을 닫고 검사 실행을 시작합니다. 작업자는 실행 시작을 위해 다른 조치를 취할 필요가 없습니다.

**참고**: QIAstat-Dx Analyzer 1.0 은 검사 설정 동안 사용되고 스캔된 것 이외의 QIAstat-Dx Respiratory SARS-CoV-2 Panel Cartridge 를 허용하지 않습니다. 스캔된 것이 아닌 다른 카트리지가 삽입되는 경우, 오류가 발생하고 카트리지가 자동으로 배출됩니다.

**참고**: 이 시점까지는, 터치스크린 하단 오른쪽 모서리의 Cancel(취소) 버튼을 눌러 검사 실행을 취소할 수 있습니다.

**참고**: 시스템 구성에 따라, 작업자가 검사 실행을 시작하기 위해 암호를 다시 입력해야 할 수도 있습니다.

**참고**: QIAstat-Dx Respiratory SARS-CoV-2 Panel Cartridge 가 포트에 위치해 있지 않으면 30 초 후 자동으로 카트리지 입구 포트의 뚜껑이 닫힙니다. 이러한 일이 발생하면, 16 단계부터 절차를 반복합니다.

20.검사가 실행되는 동안, 남은 실행 시간이 터치스크린에 표시됩니다.

- 21.검사 실행이 완료된 후, Eject(배출) 화면이 나타나고([그림](#page-29-0) 16, 다음 페이지) 다음 옵션 중 한 가지로 모듈 상태 표시줄에 검사 결과가 표시됩니다.
	- TEST COMPLETED(검사 완료): 검사가 성공적으로 완료됨
	- TEST FAILED(검사 실패): 검사 중 오류가 발생함
	- TEST CANCELED(검사 취소): 사용자가 검사를 취소했음

**중요**: 검사가 실패하면, 가능한 원인 및 처리 방법에 대한 지침에 대해 *QIAstat-Dx Analyzer 1.0* 사용자 설명서의 "문제 해결" 절을 참조하십시오.

<span id="page-29-0"></span>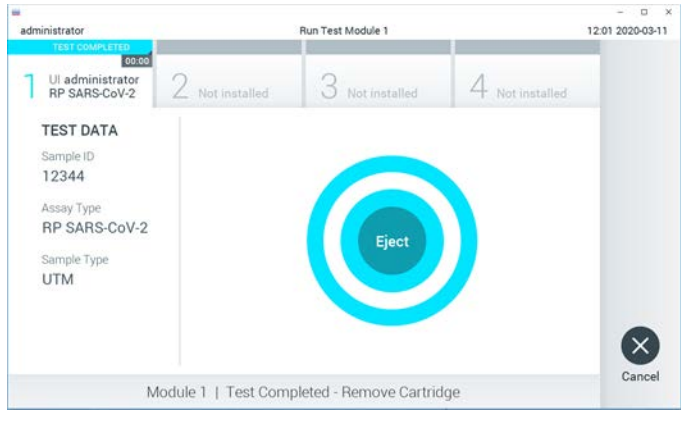

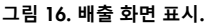

22.터치스크린에서 <sup>●</sup> Eject(배출)를 눌러 QIAstat-Dx Respiratory SARS-CoV-2 Panel Cartridge 를 꺼내고 모든 국가, 주 및 현지 보건 안전 규정 및 법률에 따라 생물학적 유해 폐기물을 처분합니다. 카트리지 입구 포트가 열리고 카트리지가 배출되면 QIAstat-Dx Respiratory SARS-CoV-2 Panel Cartridge 를 꺼내야 합니다. 30 초 후에도 카트리지를 꺼내지 않으면, 자동으로 뒤로 이동하여 QIAstat-Dx Analyzer 1.0 안으로 들어가고 카트리지 입구 포트 뚜껑이 닫힙니다. 이러한 일이 발생하면, Eject(배출)를 눌러 카트리지 입구 포트의 뚜껑을 다시 열고 카트리지를 꺼냅니다.

**중요**: 사용한 QIAstat-Dx Respiratory SARS-CoV-2 Panel Cartridge 는 반드시 폐기해야 합니다. 실행이 시작되었으나 이후 작업자에 의해 취소된 검사나 오류가 감지된 검사로부터의 카트리지를 재사용하는 것은 불가능합니다.

23.QIAstat-Dx Respiratory SARS-CoV-2 Panel Cartridge 가 배출된 후, 결과 Summary(요약) 화면이 나타납니다. 추가 세부 정보는 [42](#page-41-0) 페이지의 "결과 [해석"](#page-41-0)을 참조하십시오. 다른 검사 실행 과정을 시작하려면, Run Test(검사 실행)를 누릅니다.

**참고**: QIAstat-Dx Analyzer 1.0 사용에 대한 추가 정보는, *QIAstat-Dx Analyzer 1.0*  사용자 설명서를 참조하십시오.

<span id="page-30-0"></span>프로토콜: 수송 배지 액상 검체

검체 수집, 운송 및 보관

면봉 표본 제조업체의 권고 절차에 따라 비인두 면봉 표본 검체를 수집하고 면봉 표본을 UTM 에 배치합니다.

검체를 QIAstat-Dx Respiratory SARS-CoV-2 Panel Cartridge 에 로딩하기

1. 포장 옆면의 절취부를 이용해 QIAstat-Dx Respiratory SARS-CoV-2 Panel Cartridge 의 포장을 개봉합니다([그림](#page-30-1) 17).

**중요**: 포장을 개봉한 후, 검체를 120 분 이내에 QIAstat-Dx Respiratory SARS-CoV-2 Panel Cartridge 에 삽입하고 QIAstat-Dx Analyzer 1.0 에 로딩해야 합니다.

<span id="page-30-1"></span>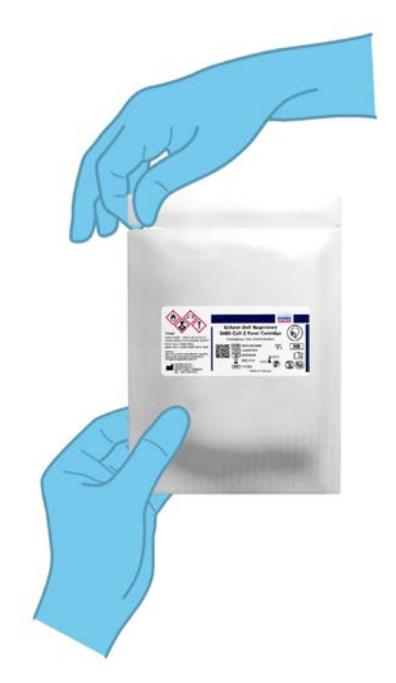

**그림** 17. QIAstat-Dx Respiratory SARS-CoV-2 Panel Cartridge **열기**.

- 2. 포장에서 QIAstat-Dx Respiratory SARS-CoV-2 Panel Cartridge 를 꺼내 라벨의 바코드가 사용자 방향을 향하도록 위치시킵니다.
- 3. QIAstat-Dx Respiratory SARS-CoV-2 Panel Cartridge 상단에 손으로 검체 정보를 적거나 검체 정보 라벨을 붙입니다. 라벨이 적절한 위치에 있으며 뚜껑 개봉구를 가리지 않음을 확인합니다([그림](#page-31-0) 18).

<span id="page-31-0"></span>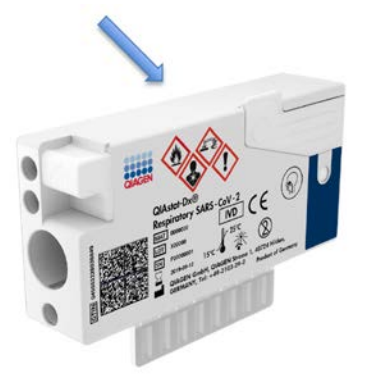

**그림** 18. QIAstat-Dx Respiratory SARS-CoV-2 Panel Cartridge **상단에 검체 정보 배치**.

4. QIAstat-Dx Respiratory SARS-CoV-2 Panel Cartridge 왼쪽 전면에 있는 면봉 표본 포트의 검체 뚜껑을 엽니다([그림](#page-31-1) 19).

<span id="page-31-1"></span>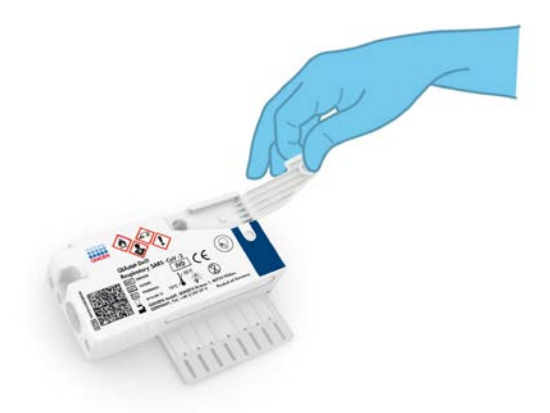

**그림** 19. **기본 포트의 검체 뚜껑 열기**.

5. 검사할 검체가 있는 튜브를 엽니다. 제공된 이송 피펫을 사용해 액체를 두 번째 충진선(즉, 300 µl)까지 흡입합니다([그림](#page-32-0) 20).

**중요**: 피펫에 공기가 흡입되지 않도록 주의합니다. Copan UTM® 범용 수송 배지를 수송 배지로 사용하는 경우, 튜브 안에 존재하는 비드를 흡인하지 않도록 주의합니다. 공기나 비드가 피펫 안으로 흡인되면, 조심스럽게 피펫 내 검체 액체를 다시 검체 튜브로 배출시킨 후 액체를 다시 흡인합니다.

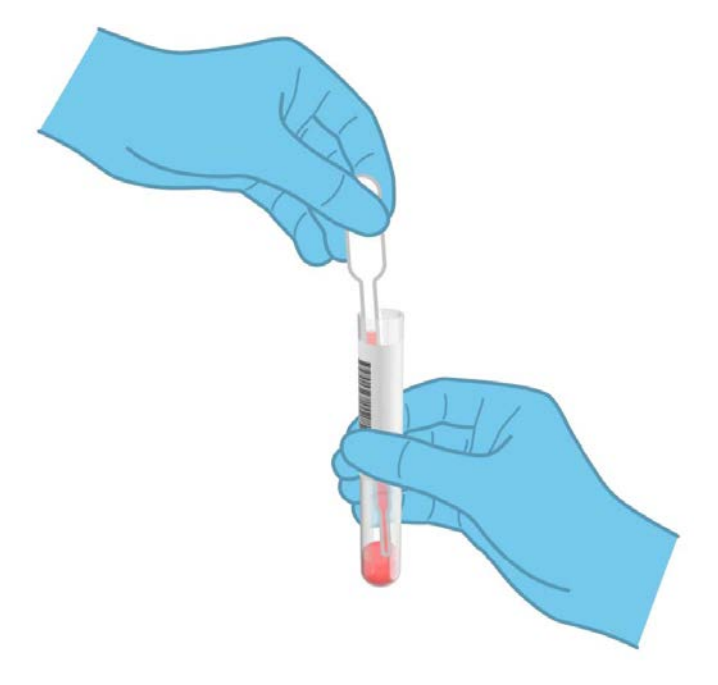

<span id="page-32-0"></span>**그림** 20. **제공된 이송 피펫으로 검체 흡인하기**.

6. 제공된 일회용 이송 피펫을 사용해 조심스럽게 300 μl 검체 용량을 QIAstat-Dx Respiratory SARS-CoV-2 Panel Cartridge 의 기본 포트에 분주합니다([그림](#page-33-0) 21, 다음 페이지).

<span id="page-33-0"></span>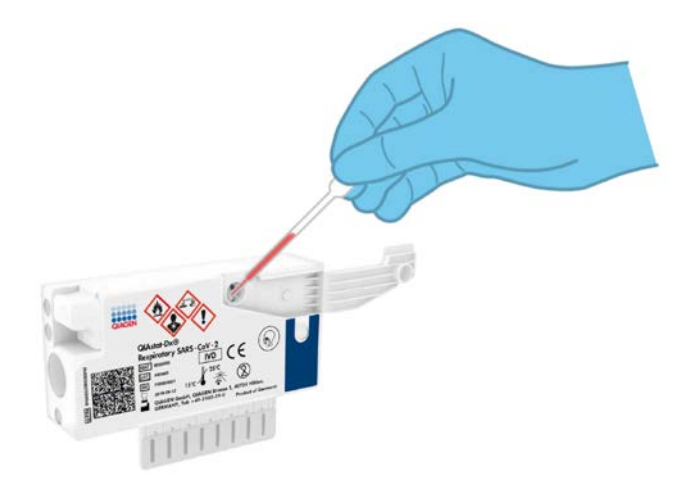

**그림** 21. QIAstat-Dx Respiratory SARS-CoV-2 Panel Cartridge **의 기본 포트로 검체 옮기기**.

7. 딸깍 소리가 날 때까지 기본 표본 포트의 검체 뚜껑을 단단히 닫습니다([그림](#page-33-1) 22).

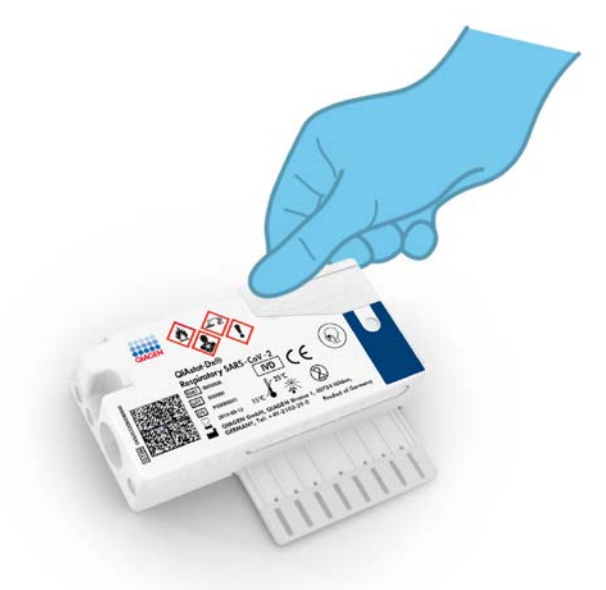

<span id="page-33-1"></span>**그림** 22. **기본 포트의 검체 뚜껑 닫기**.

8. QIAstat-Dx Respiratory SARS-CoV-2 Panel Cartridge 의 검체 점검창을 사용해 검체가 로딩되어 있는지 육안으로 확인합니다([그림](#page-34-0) 23).

<span id="page-34-0"></span>**중요**: QIAstat-Dx Respiratory SARS-CoV-2 Panel Cartridge 안에 검체를 배치한 후, 카트리지를 90 분 이내에 QIAstat-Dx Analyzer 1.0 에 로딩해야 합니다.

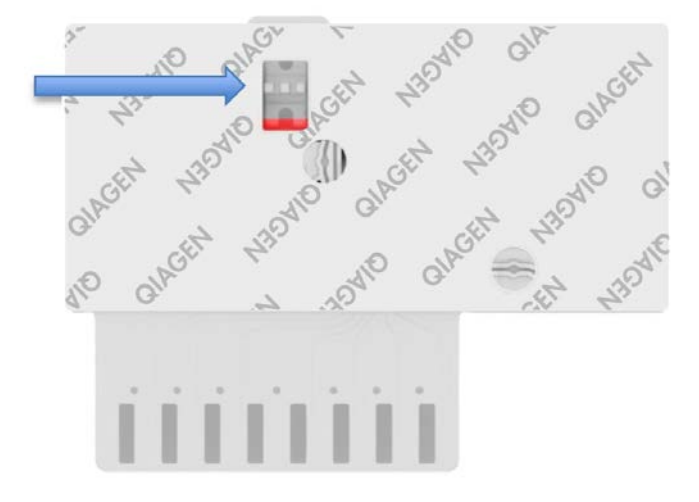

**그림** 23. **검체 점검창**(**파란색 화살표**).

QIAstat-Dx Analyzer 1.0 시작하기

- 9. 기기 전면의 켜기/끄기 버튼을 사용해 QIAstat-Dx Analyzer 1.0 의 전원을 켭니다. **참고**: 분석 모듈 후면의 전원 스위치가 "I" 위치로 설정되어 있어야 합니다. QIAstat-Dx Analyzer 1.0 의 상태 표시등이 파란색이 됩니다.
- 10.Main(기본)화면이 나타나고 QIAstat-Dx Analyzer 1.0 의 상태 표시등이 초록색으로 바뀌고 깜빡이지 않을 때까지 기다립니다.
- 11.사용자 이름과 암호를 입력해 QIAstat-Dx Analyzer 1.0 에 로그인합니다.

**참고**: User Access Control(사용자 액세스 제어)이 활성화되어 있으면 Login(로그인) 화면이 나타납니다. User Access Control(사용자 액세스 제어)이 비활성화되어 있으며, 사용자 이름/암호에 대한 일체의 요구 없이 Main(기본) 화면이 나타납니다.

12.분석항목 정의 파일 소프트웨어가 QIAstat-Dx Analyzer 1.0 에 설치되어 있지 않은 경우, 검사를 실행하기 전에 설치 지침을 따릅니다(추가 정보는 [81](#page-80-1) 페이지의 "[부록](#page-80-1) A: [분석항목](#page-80-1) 정의 파일 설치" 참조).

검사 실행

- 13.QIAstat-Dx Analyzer 1.0 의 터치스크린 상단 오른쪽 모서리에 있는 Run Test(검사 실행) 버튼을 누릅니다.
- 14.메시지가 표시되면, QIAstat-Dx Analyzer 1.0 전면에 통합되어 있는 바코드 리더를 사용해 검체를 함유한 UTM 튜브의 검체 ID 바코드를 스캔하거나, QIAstat-Dx Respiratory SARS-CoV-2 Panel Cartridge 앞에 위치한 시료 정보 바코드를 스캔합니다(3 단계 참조)([그림](#page-35-0) 24).

**참고**: Sample ID(검체 ID) 필드를 선택하여, 터치스크린의 가상 키보드를 사용해 검체 ID 를 입력할 수도 있습니다.

**참고**: 선택한 시스템 구성에 따라, 이 시점에 환자 ID 입력이 필요할 수도 있습니다. **참고**: 터치스크린 하단의 **지침 표시줄**에 QIAstat-Dx Analyzer 1.0 으로부터의 지침이 표시됩니다.

<span id="page-35-0"></span>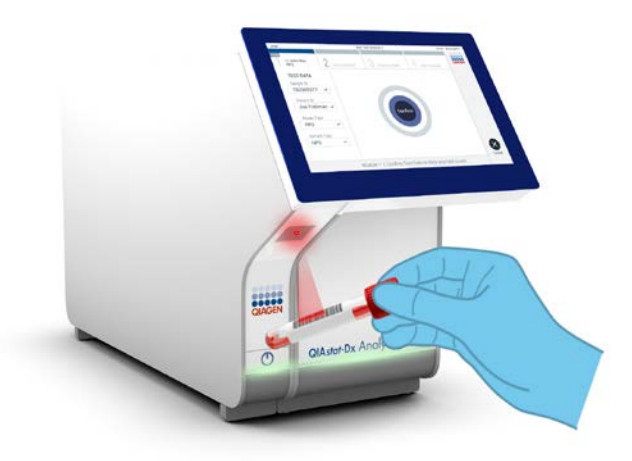

**그림** 24. **검체** ID **바코드 스캔하기**.
15.메시지가 표시되면, 사용할 QIAstat-Dx Respiratory SARS-CoV-2 Panel Cartridge 의 바코드를 스캔합니다([그림](#page-36-0) 25). QIAstat-Dx Analyzer 1.0 은 카트리지 바코드에 따라 자동으로 실행할 분석항목을 인식합니다.

**참고**: QIAstat-Dx Analyzer 1.0 은 유효기한이 경과한 QIAstat-Dx Respiratory SARS-CoV-2 Panel Cartridge, 이전에 사용한 카트리지 또는 장치에 설치되어 있지 않은 분석항목에 대한 카트리지를 허용하지 않습니다. 이러한 경우 오류 메시지가 표시되고 QIAstat-Dx Respiratory SARS-CoV-2 Panel Cartridge 가 거절됩니다. 분석항목 설치 방법에 대한 추가 세부 정보는 *QIAstat-Dx Analyzer 1.0* 사용자 설명서를 참조하십시오.

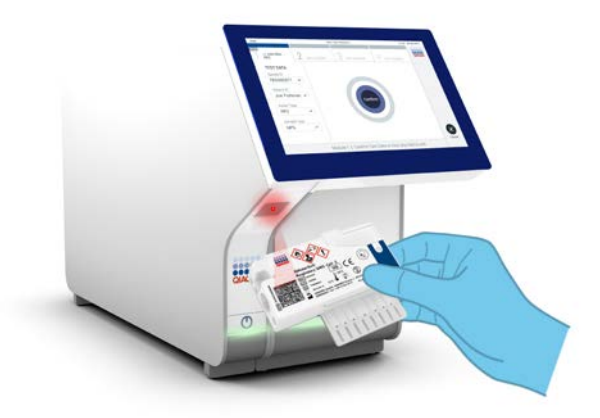

**그림** 25. QIAstat-Dx Respiratory SARS-CoV-2 Panel Cartridge **바코드 스캔하기**.

<span id="page-36-0"></span>16.목록에서 적절한 검체 유형을 선택합니다([그림](#page-37-0) 26, 다음 페이지).

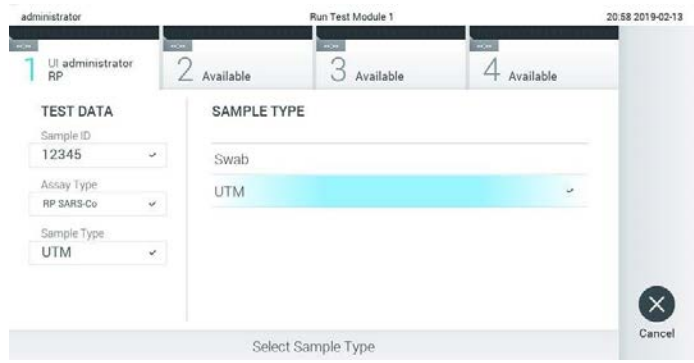

<span id="page-37-0"></span>**그림** 26. **검체 유형 선택**.

- 17.Confirm(확인) 화면이 나타납니다. 입력된 데이터를 검토하고 필요 시 터치스크린에서 관련 필드를 선택하고 정보를 편집해 변경합니다.
- 18.모든 표시된 데이터가 정확하면 Confirm(확인)을 누릅니다. 필요한 경우, 적절한 필드를 선택해 내용을 편집하거나 Cancel(취소)을 눌러 검사를 취소합니다([그림](#page-37-1) 27).

<span id="page-37-1"></span>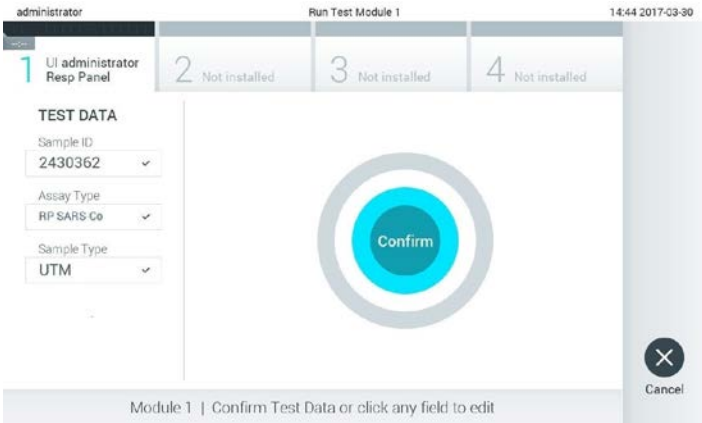

**그림** 27. **데이터 입력 확인하기**.

19.QIAstat-Dx Respiratory SARS-CoV-2 Panel Cartridge 의 면봉 표본 포트 및 기본 포트에서 두 검체 뚜껑이 단단히 닫혀 있는지 확인합니다. QIAstat-Dx Analyzer 1.0 상단의 카트리지 입구 포트가 자동으로 열리면, 바코드가 왼쪽을 향하고 반응 챔버가 아래를 향하도록 하여 QIAstat-Dx Respiratory SARS-CoV-2 Panel Cartridge 를 삽입합니다([그림](#page-38-0) 28).

**참고**: QIAstat-Dx Respiratory SARS-CoV-2 Panel Cartridge 를 QIAstat-Dx Analyzer 1.0 안으로 밀어 넣지 않아도 됩니다. 카트리지 입구 포트에 올바르게 위치시키면 QIAstat-Dx Analyzer 1.0 이 자동으로 카트리지를 분석 모듈 안으로 이동시킵니다.

<span id="page-38-0"></span>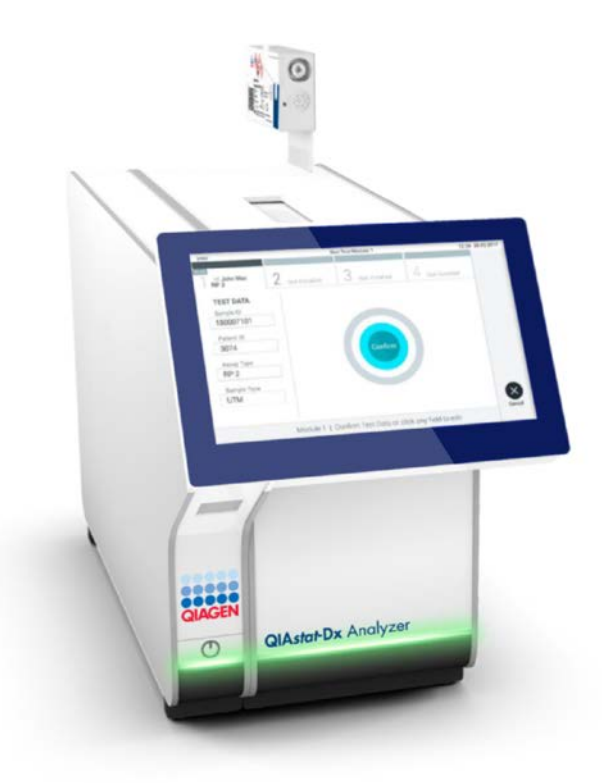

**그림** 28. QIAstat-Dx Respiratory SARS-CoV-2 Panel Cartridge **를** QIAstat-Dx Analyzer 1.0 **에 삽입하기**.

20.QIAstat-Dx Respiratory SARS-CoV-2 Panel Cartridge 를 감지하면, QIAstat-Dx Analyzer 1.0 이 자동으로 카트리지 입구 포트의 뚜껑을 닫고 검사 실행을 시작합니다. 작업자는 실행 시작을 위해 다른 조치를 취할 필요가 없습니다.

**참고**: QIAstat-Dx Analyzer 1.0 은 검사 설정 동안 사용되고 스캔된 것 이외의 QIAstat-Dx Respiratory SARS CoV-2 Panel Cartridge 를 허용하지 않습니다. 스캔된 것이 아닌 다른 카트리지가 삽입되는 경우, 오류가 발생하고 카트리지가 자동으로 배출됩니다.

**참고**: 이 시점까지는, 터치스크린 하단 오른쪽 모서리의 Cancel(취소) 버튼을 눌러 검사 실행을 취소할 수 있습니다.

**참고**: 시스템 구성에 따라, 작업자가 검사 실행을 시작하기 위해 암호를 다시 입력해야 할 수도 있습니다.

**참고**: QIAstat-Dx Respiratory SARS-CoV-2 Panel Cartridge 가 포트에 위치해 있지 않으면 30 초 후 자동으로 카트리지 입구 포트의 뚜껑이 닫힙니다. 이러한 일이 발생하면, 17 단계부터 절차를 반복합니다.

21.검사가 실행되는 동안, 남은 실행 시간이 터치스크린에 표시됩니다.

- 22.검사 실행이 완료된 후, Eject(배출) 화면이 나타나고([그림](#page-40-0) 29, 다음 페이지) 다음 옵션 중 한 가지로 모듈 상태 표시줄에 검사 결과가 표시됩니다.
	- TEST COMPLETED(검사 완료): 검사가 성공적으로 완료됨
	- TEST FAILED(검사 실패): 검사 중 오류가 발생함
	- TEST CANCELED(검사 취소): 사용자가 검사를 취소했음

**중요**: 검사가 실패하면, 가능한 원인 및 처리 방법에 대한 지침에 대해 *QIAstat-Dx Analyzer 1.0* 사용자 설명서의 "문제 해결" 절을 참조하십시오.

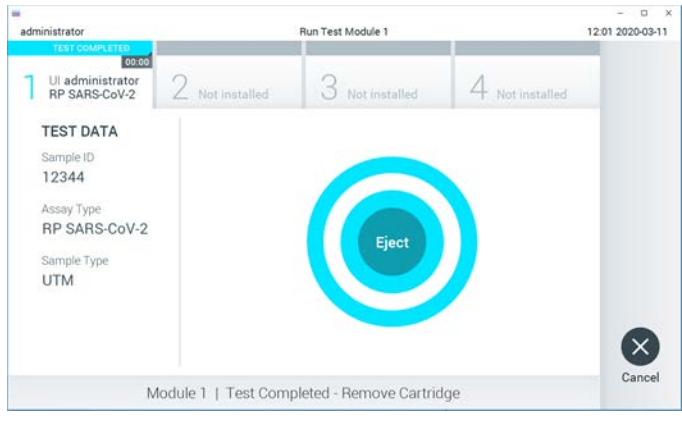

<span id="page-40-0"></span>**그림** 29. **배출 화면 표시**.

23.터치스크린에서 Eject(배출)를 눌러 QIAstat-Dx Respiratory SARS-CoV-2 Panel Cartridge 를 꺼내고 모든 국가, 주 및 현지 보건 안전 규정 및 법률에 따라 생물학적 유해 폐기물을 처분합니다. 카트리지 입구 포트가 열리고 카트리지가 배출되면 QIAstat-Dx Respiratory SARS-CoV-2 Panel Cartridge 를 꺼내야 합니다. 30 초 후에도 카트리지를 꺼내지 않으면, 자동으로 뒤로 이동하여 QIAstat-Dx Analyzer 1.0 안으로 들어가고 카트리지 입구 포트 뚜껑이 닫힙니다. 이러한 일이 발생하면, Eject(배출)를 눌러 카트리지 입구 포트의 뚜껑을 다시 열고 카트리지를 꺼냅니다.

**중요**: 사용한 QIAstat-Dx Respiratory SARS-CoV-2 Panel Cartridge 는 반드시 폐기해야 합니다. 실행이 시작되었으나 이후 작업자에 의해 취소된 검사나 오류가 감지된 검사로부터의 카트리지를 재사용하는 것은 불가능합니다.

24.QIAstat-Dx Respiratory SARS-CoV-2 Panel Cartridge 가 배출된 후, 결과 Summary(요약) 화면이 나타납니다. 추가 세부 정보는 [42](#page-41-0) 페이지의 "결과 [해석"](#page-41-0)을 참조하십시오. 다른 검사 실행 과정을 시작하려면, Run Test(검사 실행)를 누릅니다.

**참고**: QIAstat-Dx Analyzer 1.0 사용에 대한 추가 정보는, *QIAstat-Dx Analyzer 1.0*  사용자 설명서를 참조하십시오.

## <span id="page-41-0"></span>결과 해석

결과 보기

QIAstat-Dx Analyzer 1.0 은 자동으로 검사 결과를 해석하고 저장합니다. QIAstat-Dx Respiratory SARS-CoV-2 Panel Cartridge 를 배출한 후, 결과 Summary(요약) 화면이 자동으로 표시됩니다([그림](#page-41-1) 30).

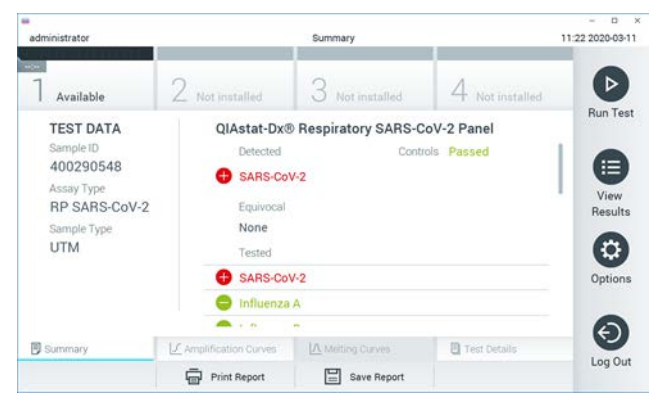

<span id="page-41-1"></span>**그림** 30. Test Data(**검사 데이터**)**를 왼쪽 패널에**, **검사 요약을 기본 패널에 보여주는 결과** Summary(**요약**) **화면 예**.

화면의 기본 부분은 다음 세 가지 목록을 제공하고 색상 코딩과 기호를 사용해 결과를 표시합니다.

- 머리글 "Detected"(검출) 아래의 첫 번째 목록에는 모든 검체에서 검출 및 동정된 병원체가 포함되며 앞에 ♥ 표시가 있고 빨간색으로 표시됩니다.
- "Equivocal"(불확실) 머리글 아래의 두 번째 목록은 사용되지 않습니다. "Equivocal"(불확실) 결과는 QIAstat-Dx Respiratory SARS-CoV-2 Panel 에 해당되지 않습니다. 따라서, "Equivocal"(불확실) 목록은 항상 공백입니다.

● 머리글 "Tested"(검사됨) 아래의 세 번째 목록에는 검체 내 검사된 모든 병원체가 포함됩니다. 검체에서 검출 및 동정된 병원체는 앞에 ♥ 표시가 있고 빨간색으로 표시됩니다. 검사했으나 검출되지 않은 병원체는 앞에 ● 표시가 있고 초록색으로 표시됩니다.

**참고**: 검체에서 검출 및 동정된 병원체는 "Detected"(검출) 및 "Tested"(검사됨) 목록 모두에 표시됩니다.

검사를 성공적으로 완료하지 못하면, "Failed"(실패) 메시지가 표시되고 뒤에 구체적인 오류 코드가 나옵니다.

다음 Test Data(검사 데이터)가 화면 왼쪽에 표시됩니다.

- Sample ID(검체 ID)
- Assay Type(분석항목 유형)
- Sample Type(검체 유형)

작업자의 액세스 권한에 따라 화면 하단의 탭들로부터 분석항목에 대한 추가 데이터를 이용할 수 있습니다(예: 증폭 플롯 및 검사 세부 정보).

분석 데이터가 있는 보고서를 외부 USB 저장 장치로 내보낼 수 있습니다. QIAstat-Dx Analyzer 1.0 의 USB 포트 중 하나에 USB 저장 장치를 삽입하고 화면 하단 표시줄에서 Save Report(보고서 저장)를 누릅니다. 이 보고서는 View Result(결과 보기) 목록에서 검사를 선택하여 언제든지 나중에 내보낼 수 있습니다.

또한 화면 하단 표시줄에서 Print Report(보고서 인쇄)를 눌러 프린터로 보고서를 전송할 수도 있습니다.

## 증폭 곡선 보기

<span id="page-43-0"></span>검출된 병원체의 검사 증폭 곡선을 보려면,  $\angle$  Amplification Curves(증폭 곡선) 탭을 누릅니다([그림](#page-43-0) 31).

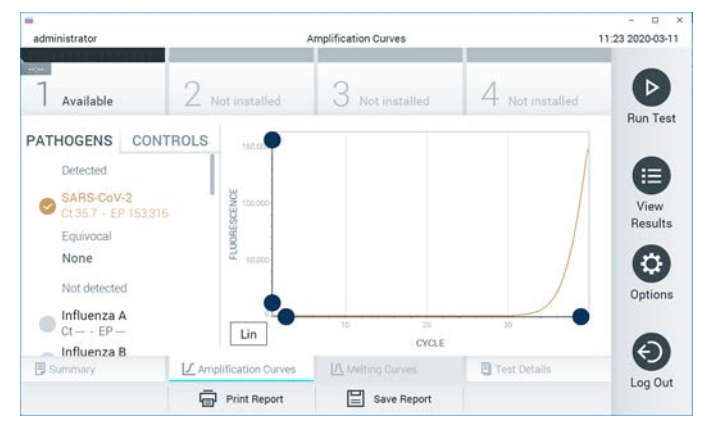

**그림** 31. Amplification Curves(**증폭 곡선**) **화면**(PATHOGENS(**병원체**) **탭**).

검사한 병원체 및 대조물질에 대한 세부 정보가 왼쪽에 나타나고 증폭 곡선은 가운데에 표시됩니다.

**참고**: QIAstat-Dx Analyzer 1.0 에서 User Access Control(사용자 액세스 제어)이 활성화되어 있으면 액세스 권한이 있는 작업자만 Amplification Curves(증폭 곡선) 화면을 사용할 수 있습니다.

왼쪽의 PATHOGENS(병원체) 탭을 눌러 검사한 병원체에 해당하는 플롯을 표시합니다. 병원체 이름을 눌러 증폭 플롯에 어떤 병원체를 표시할지 선택합니다. 한 가지 또는 여러 병원체를 선택하거나 어떠한 병원체도 선택하지 않을 수 있습니다. 선택한 목록의 각 병원체가 병원체와 관련된 증폭 곡선에 해당하는 색상에 할당됩니다. 선택하지 않은 병원체는 회색으로 표시됩니다.

해당하는 CT 및 종말점 형광도(endpoint fluorescence, EP) 값이 각 병원체 이름 아래 표시됩니다.

증폭 플롯에서 대조물질을 보려면 왼쪽의 CONTROLS(대조물질) 탭을 누릅니다. 대조물질 이름 옆의 원을 눌러 선택하거나 선택을 해제합니다([그림](#page-44-0) 32).

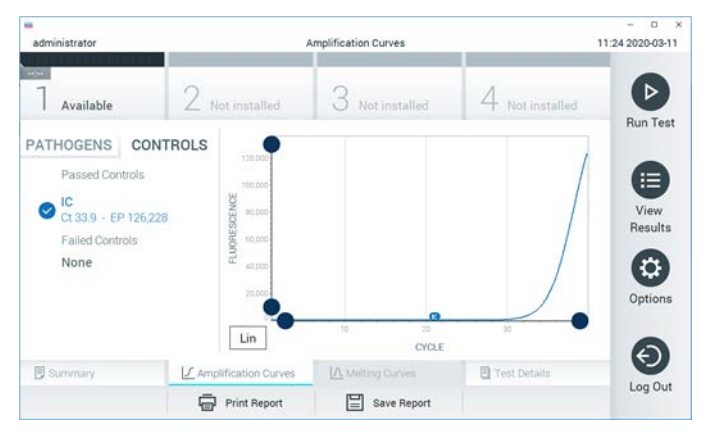

**그림** 32. Amplification Curves(**증폭 곡선**) **화면**(CONTROLS(**대조물질**) **탭**).

<span id="page-44-0"></span>증폭 플롯에 선택한 병원체 또는 대조물질에 대한 데이터 곡선이 표시됩니다. Y 축을 대수 척도나 선형 척도로 변환하려면, 플롯의 하단 왼쪽 모서리에 있는 Lin(선형) 또는 Log(로그) 버튼을 누릅니다.

X 축 및 Y 축의 배율은 각 축의 **파란색 표시**를 이용해 조정할 수 있습니다. **파란색 표시**를 누른 채로 축에서 원하는 위치로 움직입니다. **파란색 표시**를 축 원점으로 옮기면 기본 값으로 돌아갑니다.

검사 세부 정보 보기

터치스크린 하단의 탭 메뉴 모음에서 □ Test Details(검사 세부 정보)를 눌러 결과를 더 자세히 검토합니다. 전체 보고서를 보려면 스크롤을 내립니다.

다음 검사 세부 정보가 화면 가운데에 표시됩니다([그림](#page-46-0) 33, 다음 페이지).

- User ID(사용자 ID)
- Cartridge SN(카트리지 SN)(일련 번호)
- Cartridge Expiration Date(카트리지 유효기한)
- Module SN(모듈 SN)(일련 번호)
- Test Status(검사 상태)(Completed(완료), Failed(실패) 또는 Canceled by operator(작업자에 의한 취소))
- Error Code(오류 코드)(해당하는 경우)
- Test Start Date and Time(검사 시작 날짜 및 시간)
- Test Execution Time(검사 실행 시간)
- Assay Name(분석항목 이름)
- Test ID(검사 ID)
- Test Result(검사 결과):
	- Positive(양성)(최소 1 개의 호흡기 병원체가 검출됨/확인됨)
	- Negative(음성)(검출된 호흡기 병원체 없음)
	- Invalid(무효)
- 분석항목에서 검사한 분석물질 목록, 양성 신호가 있는 경우 Cr 및 종말점 형광도 포함
- CT 및 종말점 형광도가 있는 내부 대조물질

| w<br>administrator                                                                                            |                                                | <b>Test Details</b>                  |                       | o<br>$\rightarrow$<br>11:25 2020-03-11 |
|----------------------------------------------------------------------------------------------------|------------------------------------------------|--------------------------------------|-----------------------|----------------------------------------|
| $\sim$<br>Available                                                                                           | 2 Not installed                                | 3<br>Not installed                   | Not installed         | ⊳                                      |
| <b>TEST DATA</b><br>Sample ID<br>400290548<br>Assay Type<br><b>RP SARS-CoV-2</b><br>Sample Type<br><b>UTM</b> | <b>TEST DETAILS</b><br>User ID.                | administrator                        |                       | <b>Run Test</b>                        |
|                                                                                                    | Cartridge SN                                   | P00000007                            |                       | ⋿<br>View                              |
|                                                                                                    | Cartridge Expiration Date<br>Module SN         | 2022-12-30 01:00<br>1369             |                       | Results                                |
|                                                                                                    | <b>Test Status</b>                             | Completed                            |                       | ۵                                      |
|                                                                                                    | Error Code                                     | 0x0                                  |                       | Options                                |
|                                                                                                    | Test Start Date and Time                       | 2020-03-02 16:27                     |                       |                                        |
| <b>B</b> Summary                                                                                              | L' Amplification Curves<br><b>Print Report</b> | A Melting Curves<br>⋿<br>Save Report | <b>B</b> Test Details | Log Out                                |

<span id="page-46-0"></span>**그림** 33. Test Data(**검사 데이터**)**를 왼쪽 패널에** Test Details(**검사 세부 정보**)**를 기본 패널에 보여주는 화면 예**.

이전 검사 결과 찾아보기

결과 저장소에 저장된 이전 검사 결과를 보려면, 기본 메뉴 모음에서 ♥ View Results(결과 보기)를 누릅니다([그림](#page-46-1) 34).

<span id="page-46-1"></span>

| administrator       |                 | <b>Test Results</b> |                     |                               | 11:27 2020-03-11       |
|---------------------|-----------------|---------------------|---------------------|-------------------------------|------------------------|
| $-20$<br>Available  | / Not installed |                     | Not installed       | Not installed                 | ⊳<br><b>Run Test</b>   |
| Sample ID<br>$\sim$ | Assay           | Operator ID         | Date/Time<br>Mod    | Result                        |                        |
| 400610609           | RP SARS-CoV-2   | labuser             | ÷                   | 2020-03-03 14:28 <b>@</b> pos | 這                      |
| 400610518           | RP SARS-CoV-2   | labuser             | $\sim$              | 2020-03-03 14:26              | View<br>neg<br>Results |
| 400540228           | BP.             | administrator       | ×                   | 2020-03-02 19:59 2 pos        |                        |
| 400550141           | <b>RP</b>       | administrator       | $\sim$              | 2020-03-02 19:57 <b>@</b> pos | ≎                      |
| 400290551           | <b>RP</b>       | administrator       | ĉ                   | 2020-03-02 17:39 pos          | Options                |
| 400550018           | RP 2019-nCoV    | labuser             | ×                   | 2020-02-26 20:34              | nea                    |
|                     | Κ<br>$\lt$      | Page 16 of 121      | $\,>\,$<br>$\times$ |                               | ⇐                      |
| Remove Filter<br>Ж  | Print Report    | е                   | Save Report         | Search                        | Log Out                |

**그림** 34. View Results(**결과 보기**) **화면 예**.

모든 실행된 검사에 대해 다음 정보를 이용할 수 있습니다([그림](#page-47-0) 35).

- Sample ID(검체 ID)
- Assay(분석항목)(검사 분석항목 이름, "RP"는 호흡기 패널)
- Operator ID(작업자 ID)
- Mod(모듈)(검사가 실행된 분석 모듈)
- Date/Time(날짜/시간)(검사가 완료된 날짜 및 시간)
- Result(결과)(검사 결과: positive[양성][pos], negative[음성][neg], failed[실패][fail] successful[또는 성공][suc])

**참고**: QIAstat-Dx Analyzer 1.0 에서 User Access Control(사용자 액세스 제어)이 활성화되어 있으면 액세스 권한이 없는 사용자에게는 데이터가 숨겨지고 별표로 표시됩니다.

검체 ID 왼쪽의 **회색 원**을 눌러 하나 이상의 검사 결과를 선택합니다. **체크 표시**가 선택한 결과 옆에 나타납니다. 이 **체크 표시**를 눌러 검사 결과를 선택 해제합니다. 상단 열의 **체크 표시 원**을 눌러 전체 결과 목록을 선택할 수 있습니다([그림](#page-47-0) 35).

| ۰                     |                 |                     |               |                               | ۰<br>$\overline{\mathbf{x}}$ |
|-----------------------|-----------------|---------------------|---------------|-------------------------------|------------------------------|
| administrator         |                 | <b>Test Results</b> |               |                               | 11:27 2020-03-11             |
| $\omega$<br>Available | Z Not installed |                     | Not installed | 4 Not installed               | <b>Run Test</b>              |
| Sample ID             | Assay           | Operator ID         | Mod Date/Time |                               | Result                       |
| 400610609             | RP SARS-CoV-2   | labuser             | $\sim$        | 2020-03-03 14:28 <b>C</b> pos | 油                            |
| 400610518             | RP SARS-CoV-2   | labuser             | ÷             | 2020-03-03 14:26              | View<br>neg<br>Results       |
| 400540228             | RP.             | administrator       | $\sim$        | 2020-03-02 19:59 pos          |                              |
| 400550141             | RP.             | administrator       | $\sim$        | 2020-03-02 19:57 <b>@</b> pos | ۰                            |
| 400290551             | RP.             | administrator       | ×             | 2020-03-02 17:39 pos          | Options                      |
| 400550018             | RP 2019-nCoV    | labuser             | a.            | 2020-02-26 20:34              | neg                          |
|                       | Κ<br>$\leq$     | Page 16 of 121      | X<br>⋋        |                               |                              |
| Remove Filter         | Print Report    | ⊫                   | Save Report   |                               | Log Out<br>Search            |

<span id="page-47-0"></span>**그림** 35. View Results(**결과 보기**) **화면에서** Test Results(**검사 결과**) **선택에 대한 예**.

특정 검사에 대한 결과를 보려면 검사 열에서 아무 곳이나 누릅니다.

열 머리글(예: Sample ID(검체 ID))을 눌러 목록을 그 매개변수에 따라 오름차순 또는 내림차순으로 정렬합니다. 목록은 한 번에 하나의 열에 따라서만 정렬이 가능합니다.

Result(결과) 열은 각 검사 결과를 보여줍니다([표](#page-48-0) 2).

<span id="page-48-0"></span>**표** 2. **검사 결과 설명**

| 결과             | 결과                | 설명                                                 |
|----------------|-------------------|----------------------------------------------------|
| Positive(양성)   | $\bullet$ pos     | 최소 하나의 병원체가 양성임                                    |
| Negative(음성)   | neg               | 검출된 병원체가 없음                                        |
| Failed(실패)     | $\bigotimes$ fail | 오류가 발생했거나 사용자가 작업을 취소하여<br>검사에 실패했음                |
| Successful(성공) | suc               | 검사가 양성이나 음성이지만, 사용자가 검사<br>결과를 볼 수 있는 액세스 권한이 없습니다 |

QIAstat-Dx Analyzer 1.0 에 프린터가 연결되어 있고 적절한 드라이버가 설치되었는지 확인합니다. 선택한 결과를 인쇄하려면 Print Report(보고서 인쇄)를 누릅니다.

선택한 결과에 대한 보고서를 PDF 형식으로 외부 USB 저장 장치에 저장하려면 Save Report(보고서 저장)를 누릅니다.

보고서 유형 선택: List of Tests(검사 목록) 또는 Test Reports(검사 보고서).

검사 결과를 Sample ID(검체 ID), Assay(분석항목), Operator ID(작업자 ID)별로 검색하려면 Search(검색)를 누릅니다. 가상 키보드를 사용해 검색 문자열을 입력하고 Enter(입력)를 눌러 검색을 시작합니다. 검색 텍스트를 포함하고 있는 기록만 검색 결과에 표시됩니다.

결과 목록이 필터링되면, 검색이 필터링된 목록에만 적용됩니다.

그 매개변수에 따라 필터를 적용하려면 열 머리글을 길게 누릅니다. Sample ID(검체 ID)와 같은 일부 매개변수의 경우, 필터에 대한 검색 문자열을 입력할 수 있도록 가상 키보드가 표시됩니다.

Assay(분석항목)와 같은 기타 매개변수의 경우, 저장소에 저장된 분석항목 목록이 있는 대화상자가 열립니다. 하나 이상의 분석항목을 선택해 선택한 분석항목으로 실행된 검사만 필터링합니다.

열 머리글 왼쪽의 기호는 해당 열의 필터가 활성화되어 있음을 나타냅니다.

하위 메뉴 모음에서 Remove Filter(필터 제거)를 눌러 필터를 제거할 수 있습니다.

USB 드라이브로 결과 내보내기

검사 결과를 PDF 형식으로 USB 드라이브에 내보내고 사본을 저장하려면 View Results(결과 보기) 화면의 아무 탭에서나, Save Report(보고서 저장)를 선택합니다. USB 포트는 QIAstat-Dx Analyzer 1.0 의 전면에 위치해 있습니다.

결과 인쇄

QIAstat-Dx Analyzer 1.0 에 프린터가 연결되어 있고 적절한 드라이버가 설치되었는지 확인합니다. Print Report(보고서 인쇄)를 눌러 검사 결과의 사본을 프린터로 전송합니다.

결과 해석

호흡기 세균에 대한 결과는 인플루엔자 A 를 제외하고 해당하는 PCR 분석항목이 양성인 경우, "양성"으로 해석됩니다. QIAstat-Dx Respiratory SARS-CoV-2 Panel 내 인플루엔자 A 분석항목은 인플루엔자 A 뿐만 아니라 인플루엔자 A 아형 H1N1/2009, 인플루엔자 A 아형 H1 또는 인플루엔자 A 아형 H3 을 검출하도록 설계되었습니다. 특히, 이는 다음을 의미합니다.

- QIAstat-Dx Respiratory SARS-CoV-2 Panel 분석에서 계절성 인플루엔자 A H1 균주가 검출되면, QIAstat-Dx Analyzer 1.0 화면에 두 개의 신호가 생성되고 표시됩니다. 하나는 인플루엔자 A 에 대한 것이고 두 번째는 H1 균주에 대한 것입니다.
- QIAstat-Dx Respiratory SARS-CoV-2 Panel 분석에서 계절성 인플루엔자 A H3 균주가 검출되면, QIAstat-Dx Analyzer 1.0 화면에 두 개의 신호가 생성되고 표시됩니다. 하나는 인플루엔자 A 에 대한 것이고 두 번째는 H3 균주에 대한 것입니다.
- 감염병 인플루엔자 A/H1N1/2009 균주가 검출되면, QIAstat-Dx Analyzer 1.0 화면에 두 개의 신호가 생성되고 표시됩니다. 하나는 인플루엔자 A 에 대한 것이고 두 번째는 H1N1/2009 에 대한 것입니다.

QIAstat-Dx Respiratory SARS-CoV-2 Panel 로 검출할 수 있는 기타 모든 병원체에 대해서는 해당 병원체가 검체에 존재하는 경우, 하나의 신호만 생성됩니다.

## 내부 대조물질 해석

내부 대조물질 결과는 [표](#page-51-0) 3 에 따라 해석되어야 합니다.

#### <span id="page-51-0"></span>**표** 3. **내부 대조물질 해석 결과**

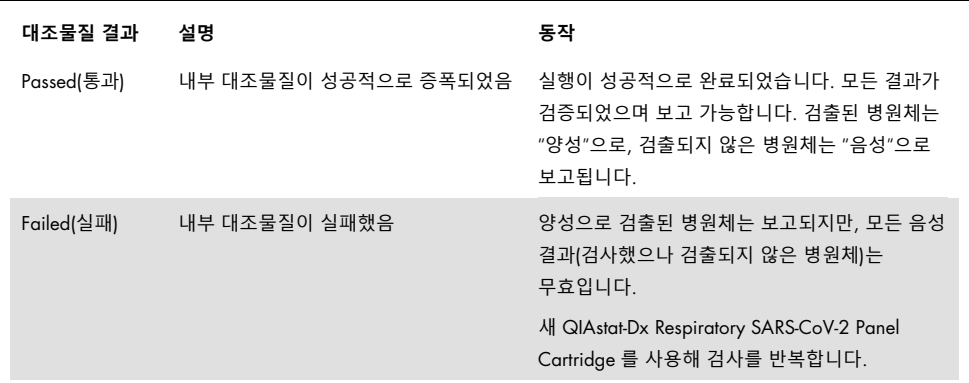

## 정도 관리

QIAGEN 의 ISO 인증 품질 관리 시스템에 따라 QIAstat-Dx Respiratory SARS-CoV-2 Panel 의 각 로트는 일관된 제품 품질을 보장하기 위해 사전 결정된 규격에 대해 검사됩니다.

## 제한

- QIAstat-Dx Respiratory SARS-CoV-2 Panel 로부터의 결과는 진단, 치료 또는 기타 환자 관리 결정에 대한 단독 근거로서 사용하기 위한 것이 아닙니다.
- 양성 결과는 QIAstat-Dx Respiratory SARS-CoV-2 Panel 에 포함되지 않은 세균과의 동시 감염 가능성을 배제하지 않습니다. 검출된 병원체는 질병의 명확한 원인이 아닐 수 있습니다.
- 음성 결과는 상기도 감염의 가능성을 배제하지 않습니다. 모든 급성 호흡기 감염 병원체가 이 분석에 의해 검출되는 것은 아니며 일부 임상 환경에서는 민감도가 제품 첨부설명서에 설명되어 있는 것과 다를 수 있습니다.
- QIAstat-Dx Respiratory SARS-CoV-2 Panel 의 음성 결과는 해당 증후군의 감염성 본질을 배제하지 않습니다. 음성 분석 결과는 검체 취급 실수, 분석에서 표적화된 핵산 시퀀스 내 변동성, 분석항목에 포함되어 있지 않은 세균에 의한 감염, 분석 검출 한계 미만인 포함된 세균의 세균 수치 및 특정 약물, 요법 또는 제제의 사용을 포함하는 여러 요인 및 그 조합에 기인할 수 있습니다.
- QIAstat-Dx Respiratory SARS-CoV-2 Panel 은 이 사용 설명서에 설명되어 있는 것 이외의 검체를 검사하기 위한 용도가 아닙니다. 검사 성능 특징은 수송 배지에 수집된 급성 호흡기 증상이 있는 사람으로부터의 비인두 면봉 표본 검체에 대해서만 확립되어 있습니다.
- QIAstat-Dx Respiratory SARS-CoV-2 Panel 은 세균 회수, 혈청형 분석 및/또는 해당되는 경우 항균제 감수성 검사를 위한 표준 배양과 연관하여 사용하기 위한 것입니다.
- QlAstat-Dx Respiratory SARS-CoV-2 Panel 의 결과는 모든 관련 임상, 검사실 및 역학적 소견의 맥락에서 교육받은 의료 전문가가 해석해야 합니다.
- QIAstat-Dx Respiratory SARS-CoV-2 Panel 은 QIAstat-Dx Analyzer 1.0 과만 함께 사용할 수 있습니다[.\\*](#page-53-0)
- QIAstat-Dx Respiratory SARS-CoV-2 Panel 은 정성적 분석이며 검출된 세균에 대한 정량적 값은 제공되지 않습니다.
- 바이러스 및 박테리아 핵산은 세균이 생존성 또는 감염성이 아니더라도 체내에 존속할 수 있습니다. 표적 표지자의 검출은 해당하는 세균이 감염 또는 임상 증상의 병원체임을 의미하지 않습니다.
- 바이러스 및 박테리아 핵산의 검출은 적절한 검체 수집, 취급, 운송, 보관 및 QIAstat-Dx Respiratory SARS-CoV-2 Panel Cartridge 로의 로딩에 따라 좌우됩니다. 앞서 언급된 과정 중 어느 하나에 대해서라도 작업이 부적절하면 거짓 양성 및 거짓 음성 결과를 포함하여 잘못된 결과를 발생시킬 수 있습니다.
- 특정 세균 및 모든 혼합된 세균에 대해, 분석 민감도 및 특이성은 해당 분석항목의 고유한 성능 매개변수이며 유병률에 따라 달라지지 않습니다. 이와 대조적으로, 검사 결과의 음성 및 양성 예상값은 질병/세균 유병률에 따라 다릅니다. 유병률이 높으면 검사 결과의 양성 예상값에 유리하고, 반면 유병률이 낮으면 검사 결과의 음성 예상값에 유리하다는 점을 유의해야 합니다.

<span id="page-53-0"></span><sup>\*</sup> QIAstat-Dx 소프트웨어 버전 1.2 이상을 실행하는 DiagCORE Analyzer 기기가 QIAstat-Dx Analyzer 1.0 기기 대신 사용될 수 있습니다.

# 성능 특징

QIAstat-Dx Respiratory SARS-CoV-2 Panel(카탈로그 번호 691214) 분석항목은 다른 모든 표적은 변하지 않은 상태로 유지하면서 QIAstat-Dx Respiratory Panel 분석항목(카탈로그 번호 691211)의 별개 반응 챔버 내 SARS-CoV-2 표적을 도입하도록 개발되었습니다. QIAstat-Dx Respiratory SARS-CoV-2 Panel Cartridge 내 검체 준비 및 RT-qPCR 은 모든 표적 세균에 대해 공통된 단계인 것으로 알려져 있습니다. 카트리지 안에는 혼합된 검체 및 PCR 효소 혼합물이 각 반응 챔버에 동일하게 분배되어 있습니다. 이러한 이유 및/또는 SARS-CoV-2 임상 검체의 이용 가능성 때문에, 아래 나온 일부 검사가 수행되지 않았거나 QIAstat-Dx Respiratory SARS-CoV-2 Panel 을 사용하여 반복되었습니다.

임상적 성능

## SARS-CoV-2 표적의 임상적 성능

수송 배지 내 비인두암 면봉 표본 시료를 사용한 후향적 임상 검사가 (프랑스) 파리의 한 병원에서 수행되었습니다. QIAstat-Dx Respiratory SARS-CoV-2 Panel 로 검사한 검체를 해당 기관에서의 표준(Standard of Care, SOC) 방법 결과와 비교하였습니다(Corman et al. 작업흐름은 Charité 대학병원(베를린) 바이러스학과에서 개발하였고 세계보건기구(World Health Organization, WHO)에서 추천함).

총 16 개의 NPS 검체를 검사했습니다. 두 방법 간의 일치도를 측정하기 위해 양성 일치율(Positive Percentage Agreement, PPA%) 및 음성 일치율(Negative Percentage Agreement, NPA%)을 계산하였습니다([표](#page-54-0) 4).

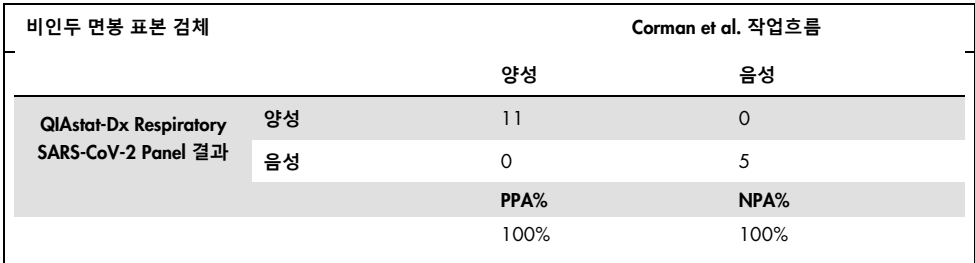

#### <span id="page-54-0"></span>**표** 4. QIAstat-Dx Respiratory SARS-CoV-2 Panel

SARS-CoV-2 는 포함하지 않은 QIAstat-Dx Respiratory Panel(카탈로그 번호 691211) 분석을 사용한 광범위한 임상적 성능이 확립되어 있으며 달리 명시된 경우를 제외하고 임상적 성능에 대한 아래 데이터는 이 분석법을 사용한 결과입니다.

### QIAstat-Dx Respiratory Panel 의 임상적 성능

QIAstat-Dx Respiratory Panel(SARS-CoV-2 는 포함되지 않음) 분석의 성능 특징은 다기관 임상시험에서 평가되었습니다. 비인두암 면봉 표본 시료의 범용 수송 배지(Universal Transport Medium, UTM) 및 건식 비인두암 면봉 표본 시료(FLOQSwabs, Copan ref 503CS01)(SWAB) 둘 다에 대한 성능이 평가되었습니다. 후자의 경우, 면봉 표본은 수집 후 바로 QIAstat-Dx Respiratory Panel Cartridge 에 삽입되며, 액체 배지로 옮기지 않도록 합니다. 이러한 검사 접근법은 안전하고 오류 없는 검체 관리에 큰 도움이 되며, 특히 현장 진료 환경에서 그렇습니다.

이 연구는 급성 호흡기 감염의 징후 및 증상이 있는 시험대상자로부터 획득한 잔여 검체를 사용한 관찰 및 전향적-후향적 연구로 설계되었습니다. 참여 시험기관은 임상시험 계획서 및 시험기관의 특정 지침에 따라 신선 및/또는 냉동 임상 검체의 검사를 요청 받았습니다.

코펜하겐(덴마크), 본(독일) 및 파리(프랑스)에 위치한 3 곳의 병원 검사실이 이 연구에 참여했습니다. QIAstat-Dx Respiratory Panel 로 검사한 검체를 시험기관의 표준(Standard of Care, SOC) 방법 결과와 다양한 검증 및 시판된 이용 가능한 분자생물학적 방법들과 비교하였습니다. 이 방법은 SOC 로 검출되지 않은 결과를 제공하였고/거나 불일치 결과에 대한 최종 불일치 결정을 가능하게 했습니다. 따라서, QIAstat-Dx Respiratory Panel 분석 결과는 FilmArray® 호흡기 패널 1.7 및 2 와 Allplex® 호흡기 패널 분석과 비교하였습니다.

총 578 개의 임상 UTM 환자 검체가 연구에 등록되었습니다. QIAstat-Dx 와 비교 검사 간에 잘못 배치된 검체로 인해 1 개의 검체가 분석에서 제외되었습니다. 577 개의 검체 중 7 개의 검체가 최초 검사에서 실패했으며, 그 결과 첫 번째 검사의 성공률은 98.8%이었습니다.

실패율에는 내부 대조물질의 실패율인 0.17%가 포함됩니다(1/577). 잔여 시료 양이 충분하지 않아서 2 개 검체는 재검사하지 못했습니다. 최초 내부 대조물질 실패를 보였던 검체는 재검사에서 성공적이었습니다.

15 개의 병원체 결과는 SOC 결과가 없거나(10 개 결과) 이용 가능한 결정 방법 결과가 없어서(5 개 결과) 결정되지 못했습니다. 이로 인해 2 개 검체가 제외되었고; 검출된 여러 병원체가 있는 검체(동시 감염 검체)에 결정 불가능한 상태로 남은 결과가 있었습니다.

임상 민감도 또는 양성 일치율(Positive Percent Agreement, PPA)은 100% x (TP/[TP + FN])로 계산되었습니다. 진양성(True Positive, TP)은 세균에 대해 QIAstat-Dx Respiratory Panel 과 비교 방법이 모두 양성 결과였음을 의미하고 거짓 음성(False Negative, FN)은 QIAstat-Dx Respiratory Panel 결과는 음성이었지만 비교 방법 결과는 양성이었음을 의미합니다. 특이성 또는 음성 일치율(Negative Percent Agreement, NPA)은 100% x (TN/[TN + FP])로 계산되었습니다. 진음성(True Negative, TN)은 QIAstat-Dx Respiratory Panel 과 비교 방법이 모두 음성 결과였음을 의미하고 거짓 양성(False Positive, FP)은 QIAstat-Dx Respiratory Panel 결과는 양성이었지만 비교 방법 결과는 음성이었음을 의미합니다. 개별 병원체의 임상 특이성 계산에는 관련된 진양성 및 거짓 양성 세균 결과를 제외한 전체 이용 가능한 결과를 사용하였습니다. 정확 이항 양측 95% 신뢰 구간을 각 점 추정치에 대해 계산하였습니다.

총 698 개의 결과를 분석에 이용할 수 있었습니다.[\\*](#page-56-0) 전체 임상 민감도 또는 PPA 는 475 개의 결과로부터 계산할 수 있었습니다. 전체 임상 특이성 또는 NPA 는 190 개의 전체 음성 검체로부터 계산하였습니다.

전체적으로, 462 개의 진양성 및 204 개의 진음성 QIAstat-Dx Respiratory Panel 결과와 함께 13 개의 거짓 음성 및 17 개의 거짓 양성 결과가 확인되었습니다.

[표](#page-57-0) 5 에는 95% 신뢰 구간의 QIAstat-Dx Respiratory Panel 임상 민감도(또는 양성 일치율) 및 임상 특이성(또는 음성 일치율)이 나와 있습니다.

<span id="page-56-0"></span><sup>\*</sup> 연구 검체 중 비교 방법에 의해 7 개의 *Chlamydophila pneumoniae* 병원체가 확인되었습니다. 이 병원체 모두 QIAstat-Dx Respiratory Panel 에서도 정확하게 검출되었으나 이 CE 마크가 적용되지 않으므로, 따라서 민감도 성능이 보고되지 않습니다. 그러나 7 개의 결과는 개별 패널 병원체에 대한 특이성 계산에는 포함되었습니다.

#### <span id="page-57-0"></span>**표** 5. QIAstat-Dx Respiratory Panel **성능 데이터**

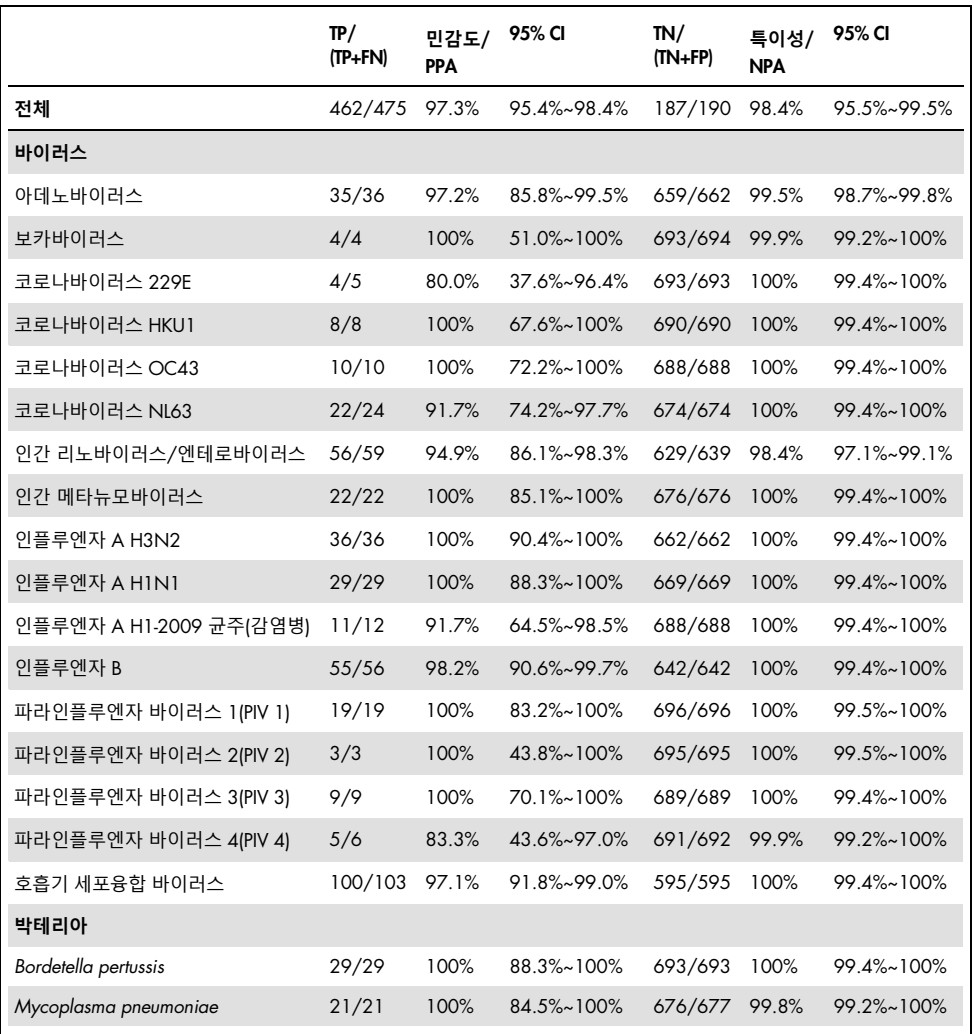

**참고**: *Legionella pneumophila* 에 대해 이용할 수 있는 평가 가능한 결과는 없습니다. 이는 이 병원체가 연구에서 적은 수로 확인되었기 때문이며(2 개 검출) 비교방법 결과가 없기 때문입니다. **참고**: 파라인플루엔자 바이러스 1(17/19 개 결과) 및 *Bordetella pertussis*(24/29 개 결과)에 대한 민감도 및 특이성 성능 결과에는 이전 연구(DiagCORE®[현재 QIAstat-Dx] 호흡기 패널 분석 연구라고 함)로부터의 결과가 포함됩니다. 2 개의 분석 간에 병원체에 대한 설계나 기타 변경이 없었기 때문에 이러한 결과는 해당 병원체에 대한 성능을 제대로 반영하고 있습니다. 각 세균에 대한 민감도 및 특이성 계산을 제외하고, 41 개의 결과는 나머지 QIAstat-Dx Respiratory Panel 분석 병원체에 대한 특이성 성능을 계산하기 위해 사용된 698 개의 결과의 일부가 아니었습니다.

QIAstat-Dx Respiratory Panel 분석에서는 총 228 개의 세균 결과에 대해 101 개의 검체에서 여러 세균이 검출되었습니다. 이는 전체 양성 시료의 26.3%(101/385)를 나타냅니다. 82 개의 검체가 이중 감염이었고, 15 개는 삼중 감염이었으며 나머지 동시 감염 검체는 4 개(3 개 검체) 또는 그 이상의 병원체를 보유했습니다(1 개 검체는 7 개 병원체 보유).

### 건식 면봉 표본 시료

건식 면봉 표본으로서의 면봉 표본을 검사할 능력을 평가하기 위해, 그리고 QIAstat-Dx Respiratory Panel Cartridge 에 바로 삽입 시 건식 면봉 표본 시료의 임상적 성능 특징을 평가하기 위해 총 448 개의 임상 검체를 검사하였습니다. 이 검사는 UTM 시료의 성능 평가에 참여한 3 개 시험기관 중 2 곳에서 수행되었습니다. 목적은 건식 면봉 표본과 UTM 시료의 성능 특징 간 등가성을 입증하는 것이었습니다.

한 임상 시험기관에서 연구의 이 파트에 환자를 등록하기 위해 임상시험 심의위원회(Institutional Review Board, IRB) 승인을 요청 및 획득하였습니다. 연구 참여에 동의한 환자들은 2 개의 비인두 면봉 표본(각 비공으로부터 하나씩)을 제공했습니다. 한 면봉 표본은 UTM 으로 옮겼고 다른 하나의 면봉 표본은 바로 QIAstat-Dx Respiratory Panel Cartridge 에 삽입되었습니다. 98 개의 면봉 표본 검체가 이후 이러한 방법으로 등록되었습니다. 건식 면봉 표본 결과의 수를 늘리고 모든 QIAstat-Dx Respiratory Panel 병원체가 건식 면봉 표본 검사에서 나타나도록 보장하기 위해, 추가로 350 개의 면봉 표본을 UTM 에 침지하였습니다. 침지 후 각 면봉 표본이 약 0.1 ml 의 액체를 보유하므로, 2 개의 면봉 표본을 동시에 UTM 에 침지한 후 QIAstat-Dx Respiratory Panel Cartridge 에 삽입하였습니다. 모든 면봉 표본 시료에 대해, 동시에 검사한 UTM 시료가 비교 방법으로 제공되었습니다.

최소 5 개의 건식 면봉 표본 결과가 각 QIAstat-Dx Respiratory Panel 병원체에 대해 제공되었습니다. 파라인플루엔자 바이러스 4 및 *Legionella pneumophila* 에 대해서는 각각 3 개와 2 개의 결과만이 나왔기 때문에 제외되었습니다.

임상 민감도(또는 PPA)는 100% x (TP/[TP + FN])로 계산되었습니다. 진양성(True Positive, TP)은 특정 세균에 대해 건식 면봉 표본과 UTM 시료가 모두 양성 결과였음을 의미하며 거짓 음성(False Negative, FN)은 건식 면봉 표본 결과가 음성이었던 반면 UTM 시료 결과는 양성이었음을 의미합니다. 특이성(또는 NPA)은 100% x (TN/[TN + FP])로 계산되었습니다. 진음성(True Negative, TN)은 특정 세균에 대해 건식 면봉 표본과 UTM 시료가 모두 음성 결과였음을 의미하며 거짓 양성(False Positive, FP)은 건식 면봉 표본 결과가 양성이었던 반면 UTM 시료 결과는 음성이었음을 의미합니다. 정확 이항 양측 95% 신뢰 구간을 각 점 추정치에 대해 계산하였습니다.

모든 건식 면봉 표본에 대해, 총 440 개의 결과를 분석에 이용할 수 있었습니다. 전체 임상 민감도(또는 PPA)는 244 개의 결과로부터 계산할 수 있었습니다. 전체 임상 특이성(또는 NPA)는 196 개 결과로부터 계산되었습니다. 전체적으로, 241 개의 진양성 및 188 개의 진음성 건식 면봉 표본 결과와 함께 3 개의 거짓 음성 및 8 개의 거짓 양성 건식 면봉 표본 결과가 확인되었습니다.

동일한 검체를 검사하기 때문에, 침지 면봉 표본은 건식 면봉 표본과 UTM 시료 성능의 등가성을 평가하는 데 있어서 가장 관련성이 높은 것으로 간주될 수 있습니다. 건식 면봉 표본의 검사는 동일한 환자로부터 2개의 검체를 한 쌍으로 수집함에도 불구하고 이 방법으로 인해 편향이 발생할 수 있습니다. 또한 비인두 면봉 표본 수집에는 환자에게 일정 수준의 불편함이 따르기 때문에, 두 수집에서 얻은 수율이 다를 가능성이 높습니다.

모든 침지 면봉 표본에 대해, 총 337 개의 결과를 분석에 이용할 수 있었습니다. 전체 임상 민감도(또는 PPA)는 178 개의 결과로부터 계산할 수 있었습니다. 전체 임상 특이성(또는 NPA)는 159 개 결과로부터 계산되었습니다. 전체적으로, 177 개의 진양성 및 156 개의 진음성 침지 면봉표본 결과와 함께 1 개의 거짓 음성 및 3 개의 거짓 양성 침지 면봉 표본 결과가 확인되었습니다.

다음 페이지의 [표](#page-60-0) 6 에는 건식 면봉 표본 시료에 대한 95% 신뢰 구간의 QIAstat-Dx Respiratory Panel 민감도 및 특이성 특성이 나와 있습니다.

TP/ (TP+FN) **민감도**/ PPA 95% CI TN/ (TN+FP) **특이성**/ NPA 95% CI 모든 건식 면봉 표본 241/244 98.8% 96.4%~99.6% 188/196 95.9% 92.2%~97.9% 침지 면봉 표본 177/178 99.4% 96.9%~99.9% 156/159 98.1% 94.6%~99.4%

<span id="page-60-0"></span>**표** 6. **건식 면봉 표본 시료에 대한** QIAstat-Dx Respiratory SARS-CoV-2 Panel **성능 데이터**

#### 결론

이 광범위한 다기관 연구에서는 QIAstat-Dx Respiratory Panel 분석에서 UTM 시료 성능으로 UTM 시료의 성능 및 건식 면봉 표본의 등가성을 평가하고자 했습니다.

UTM 시료의 전체 임상 민감도는 97.3%(95% CI, 95.4%~98.4%)인 것으로 확인되었습니다. 190 개의 전체 음성 검체에서 전체 임상 특이성은 98.4%(95% CI, 95.5%~99.5%)였습니다.

건식 면봉 표본 시료의 전체 임상 민감도는 98.8%(95% CI, 96.4%~99.6%)인 것으로 확인되었습니다. 건식 면봉 표본 시료에 대한 전체 임상 특이성은 95.9%(95% CI, 92.2%~97.9%)였습니다.

건식 면봉 표본 연구 결과는 건식 면봉 표본으로 바로 QIAstat-Dx Respiratory Panel Cartridges 에 삽입되는 면봉 표본 검사 능력을 뒷받침합니다. 건식 면봉 표본 시료는 98.5%(95% CI, 97%~99.5%)였던 UTM 시료와 침지 면봉 표본 간의 전체 일치율로 입증된 바와 같이, UTM 시료와 탁월한 일치율을 보이는 것으로 확인되었습니다.

## 분석 성능

민감도(검출 한계)

분석 항목 민감도, 즉 검출 한계(Limit of Detection, LoD)는 검사한 검체의 ≥95%가 양성 판정을 생성하는 최저 농도르 정의합니다.

분석물당 LoD 는 QIAstat-Dx Respiratory SARS-CoV-2 Panel 로 검출 가능한 개별 병원체를 나타내는 선택된 균주 [\\*](#page-61-1)를 사용하여 측정하였습니다. 시뮬레이션된 NPS 검체 기질(Copan UTM 에서 배양된 인간 세포)는 1 개 또는 그 이상의 병원체로 스파이크되었고 20 개의 복제물에서 검사되었습니다.

각 표적에 대한 개별 LoD 값은 [표](#page-61-0) 7 에 나와 있습니다.

| 병원체                             | 균주                    | 소스                                   | 농도                            | 검출률   |
|---------------------------------|-----------------------|--------------------------------------|-------------------------------|-------|
| 인플루엔자<br>A HINI                 | A/New Jersey/8/76     | ATCC <sup>®</sup> VR-897             | 28.1 CEID <sub>50</sub> /ml   | 20/20 |
|                                 | A/Brisbane/59/07      | ZeptoMetrix <sup>®</sup> 0810244CFHI | $0.04$ TCID <sub>50</sub> /ml | 19/20 |
|                                 | A/New Caledonia/20/99 | ZeptoMetrix 0810036CFHI              | 4.6 $TCID50/ml$               | 19/20 |
| 인플루엔자                           | A/Virginia/ATCC6/2012 | <b>ATCC VR-1811</b>                  | $0.4$ PFU/ml                  | 19/20 |
| A H <sub>3</sub> N <sub>2</sub> | A/Wisconsin/67/2005   | ZeptoMetrix 0810252CFHI              | $2.5$ TCID <sub>50</sub> /ml  | 20/20 |
|                                 | A/Port Chalmers/1/73  | ATCC VR-810                          | 791.1 CEID <sub>50</sub> /ml  | 20/20 |
| 인플루엔자 A,                        | A/Virginia/ATCC1/2009 | <b>ATCC VR-1736</b>                  | $2.6$ PFU/ml                  | 20/20 |
| 아형 H1N1/2009                    | A/SwineNY/03/2009     | ZeptoMetrix 0810249CFHI              | 14.1 $TCID50/ml$              | 20/20 |
| 인플루엔자 B                         | B/Virginia/ATCC5/2012 | <b>ATCC VR-1807</b>                  | $0.08$ PFU/ml                 | 20/20 |
|                                 | B/FL/04/06            | <b>ATCC VR-1804</b>                  | 34.8 CEID <sub>50</sub> /ml   | 19/20 |
|                                 | $B/T$ aiwan/2/62      | ATCC VR-295                          | 28.1 CEID <sub>50</sub> /ml   | 20/20 |

<span id="page-61-0"></span>**표** 7. QIAstat-Dx Respiratory SARS-CoV-2 Panel **로 검사한 여러 호흡기 표적 균주로부터 획득한** LoD **값**

(**다음 페이지에서 표 계속**)

<span id="page-61-1"></span>\* 이용할 수 있는 배양된 바이러스가 제한적이기 때문에, 합성 물질(gBlock)을 사용하여 SARS-CoV-2 표적에 대한 임상적 음성 기질에서 스파이크한 LoD 를 측정하였습니다.

#### (**표** 7 **계속**)

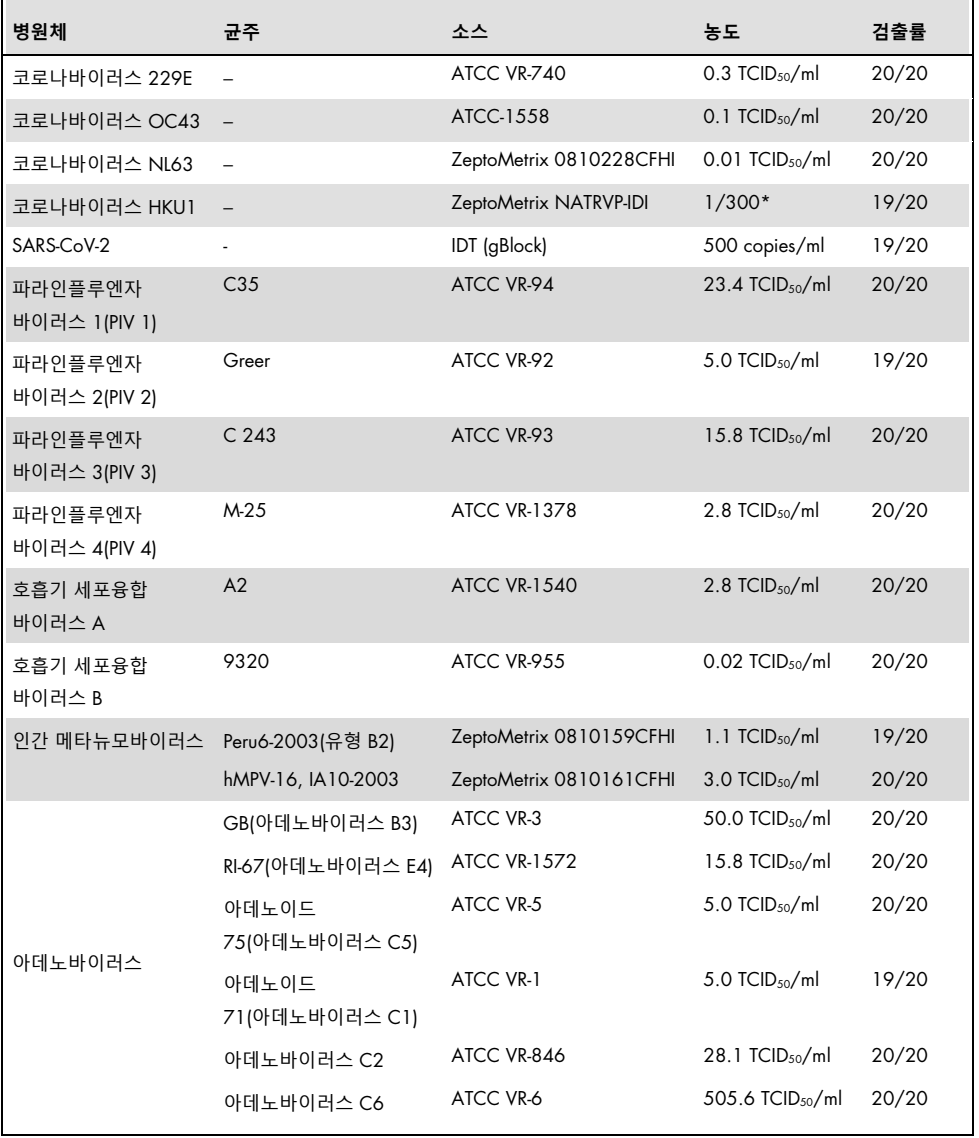

\* 스톡 농도로부터 상대적 희석.

(**표** 7 **계속**)

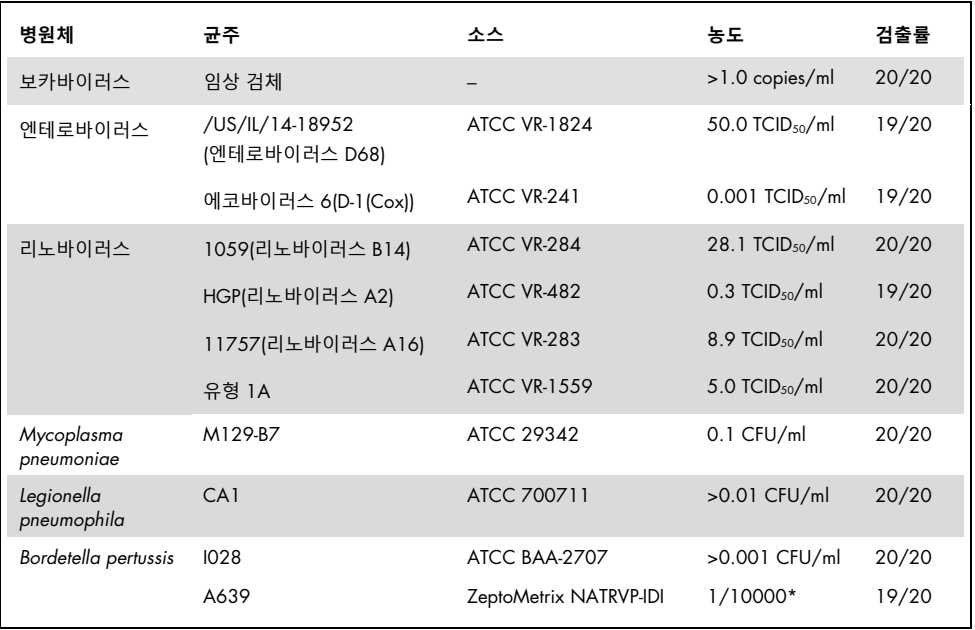

\* 스톡 농도로부터 상대적 희석.

## 분석 강건성

임상 비인두 면봉 표본 검체에서 내부 대조물질 성능을 분석함으로써, 강건한 분석 성능에 대한 검증이 평가되었습니다. 검출 가능한 모든 병원체에 대해 음성인 30 개의 개별 비인두 면봉 표본 검체를 QIAstat-Dx Respiratory Panel 로 분석하였습니다.

검사한 모든 검체가 QIAstat-Dx Respiratory Panel 의 내부 대조물질에 대해 양성 결과 및 유효한 성능을 보였습니다.

배타성(분석 특이성)

배타성 연구는 인실리코 분석 및 체외 검사로 호흡기 또는 이 패널에서 다뤄지지 않는 비호흡기 세균에 대한 분석 특이성을 평가했습니다. 이러한 세균은 호흡기 패널 세균과 관련이 있으나 구별되는 시료를 포함하거나 의도한 검사 모집단으로부터 수집된 시료에 존재할 수 있는 시료를 포함합니다. 선택한 세균은 임상적으로 관련이 있고(상기도에서 군집화하거나 호흡기 증상을 유발함), 흔한 피부 상재균 또는 실험실 오염물질이거나 모집단에서 많이 감염되었을 수 있는 세균입니다.

검체는 잠재적 교차 반응 세균을 세균 스톡을 기준으로 가능한 최고 농도에서 시뮬레이션된 비인두 면봉 표본 검체 기질에 스파이크하여 준비하였으며, 바이러스 표적에 대해 105 TCID50/ml 및 박테리아 표적에 대해 106 CFU/ml 이 바람직합니다.

Bordetella 종과의 특정 수준의 교차 반응성이 예비 시퀀스 분석에서 예측되었고 높은 농도의 Bordetella holmesii 를 검사했을 때 관찰되었습니다.높은 농도의 *Bordetella bronchiseptica* 및 *Bordetella parapertussis* 에서는 교차 반응성이 관찰되지 않았습니다. *Bordetella pertussis* 검출(삽입 인자 IS481)에 사용된 표적 유전자는 트랜드포존으로 기타 보르데텔라 종에도 존재합니다. [표](#page-65-0) 8 에는 이 연구에서 검사한 병원체의 목록이 나와 있습니다.

#### <span id="page-65-0"></span>**표** 8. **검사한 분석 특이성 병원체 목록**

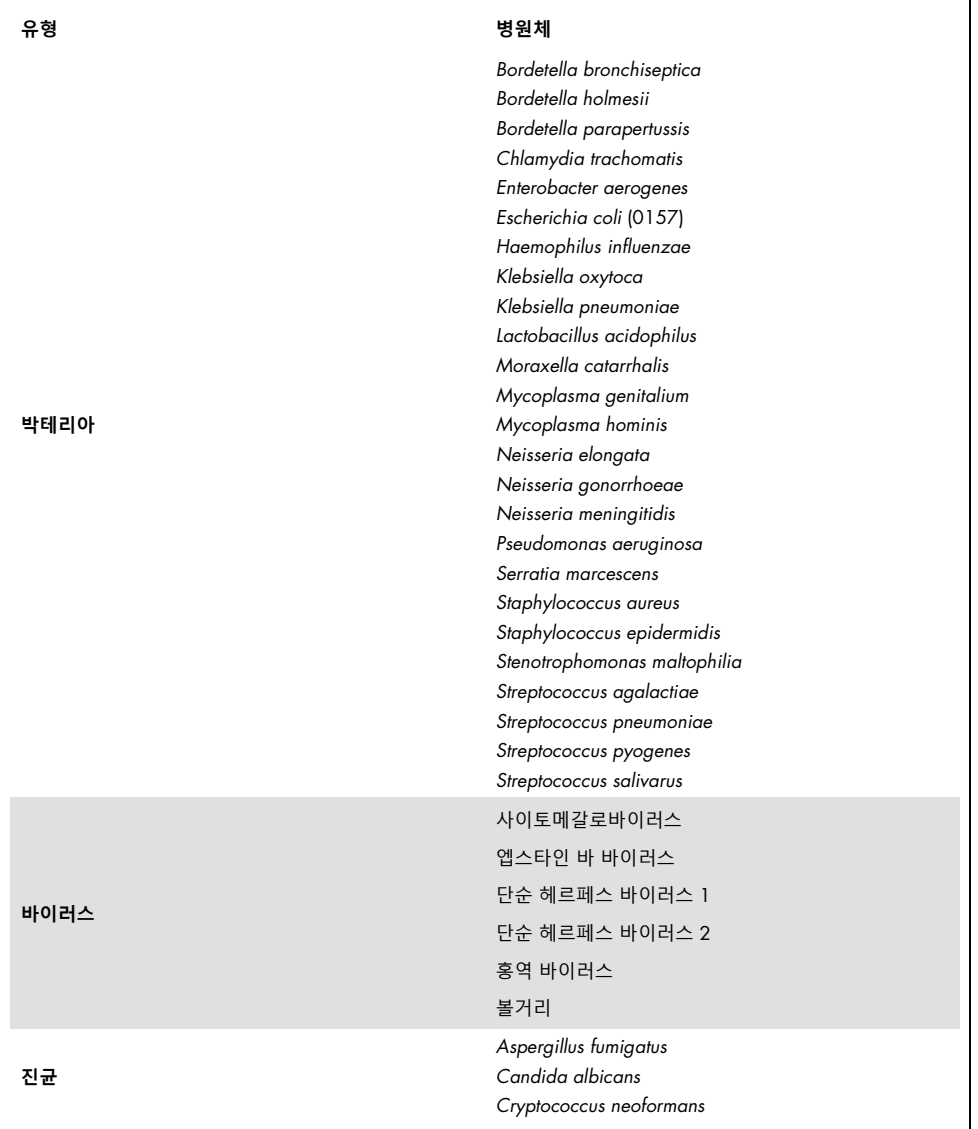

검사한 모든 병원체는 음성 결과를 보였으며 QIAstat-Dx Respiratory SARS-CoV-2 Panel 에서 검사한 세균에 대해 관찰된 교차 반응성은 없었습니다(상기 설명된 바와 같이 *Bordetella holmesii* 는 예외).

QIAstat-Dx Respiratory SARS-CoV-2 Panel 에 포함된 모든 프라이머/프로브 설계에 대해 인실리코 분석을 실시하여, 교차 반응성 없이 표적에 대한 특이적인 증폭 및 검출을 입증했습니다.

SARS-CoV-2 표적에 한하여, 제한적인 수의 세균만 체외 검사를 실시했습니다(*Haemophilus influenzae*, *Streptococcus pyogenes*, *Chlamydophila pneumoniae*, *Streptococcus pneumoniae*, *Mycobacterium tuberculosis*, MERS 코로나바이러스, SARS 코로나바이러스). 인실리코 및 *체외* 검사 모두에서 임상적으로 관련있는 병원체(상기도에서 군집화하거나 호흡기 증상을 유발함) 또는 흔한 피부 상재균 또는 검사실 오염물질이나 미생물과의 교차반응성이 관찰되지 않았습니다.

포용성(분석 반응성)[\\*](#page-66-0)

각 호흡기 패널 표적 세균의 유전적 다양성을 나타내는 다양한 균주("포용성 균주")의 검출을 분석하기 위해 포용성 연구가 수행되었습니다. 여러 세균에 대한 종/유형을 대표하는, 모든 분석물질에 대한 포용성 균주가 연구에 포함되었습니다(예: 여러 지리적 영역으로부터, 여러 역년에 동정된 다양한 인플루엔자 A 균주가 포함됨). [표](#page-67-0) 9(다음 페이지)에는 이 연구에서 검사한 호흡기 병원체의 목록이 나와 있습니다.

<span id="page-66-0"></span>\* 연구 당시 단일 균주 존재로 인해 SARS-CoV-2 표적에는 해당되지 않음.

#### <span id="page-67-0"></span>**표** 9. **분석 반응성 검사 병원체 목록**

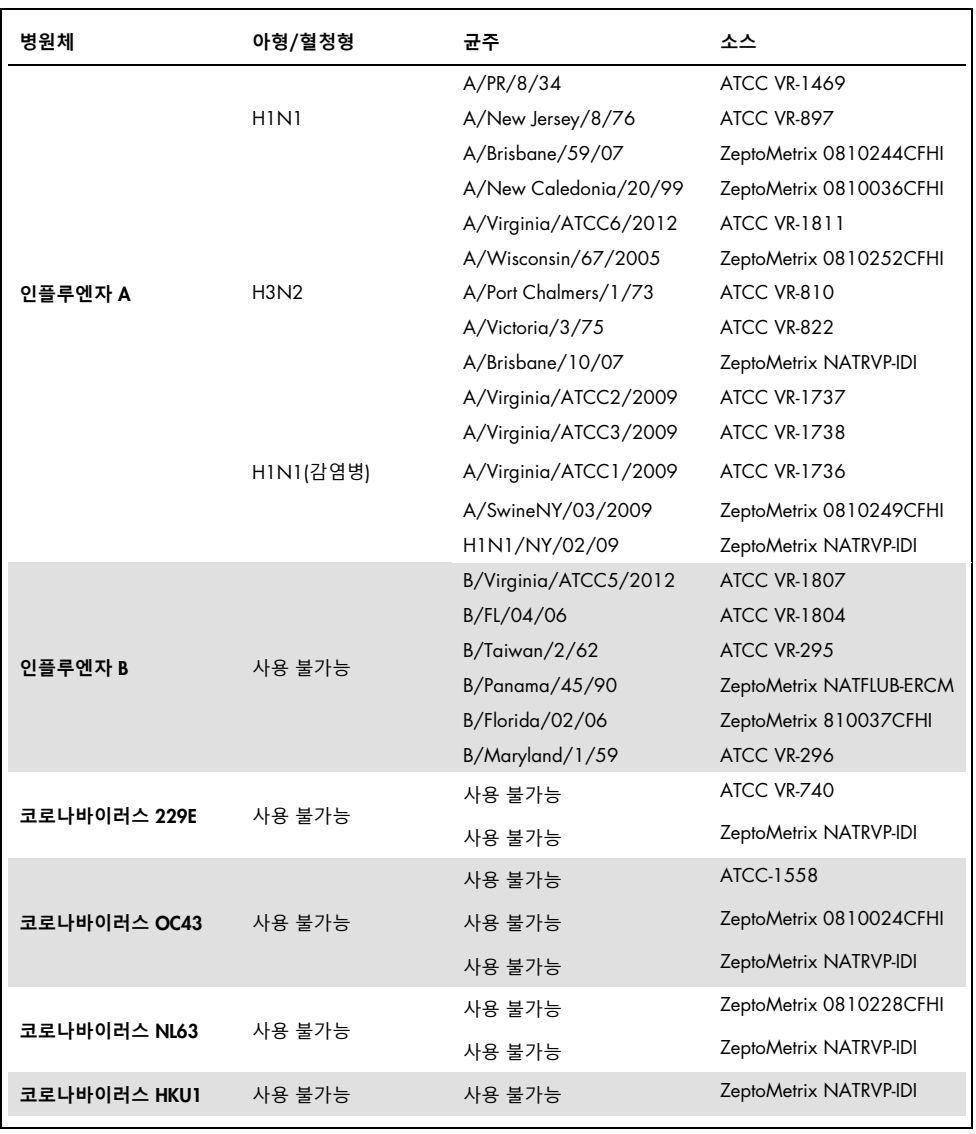

#### (**표** 9 **계속**)

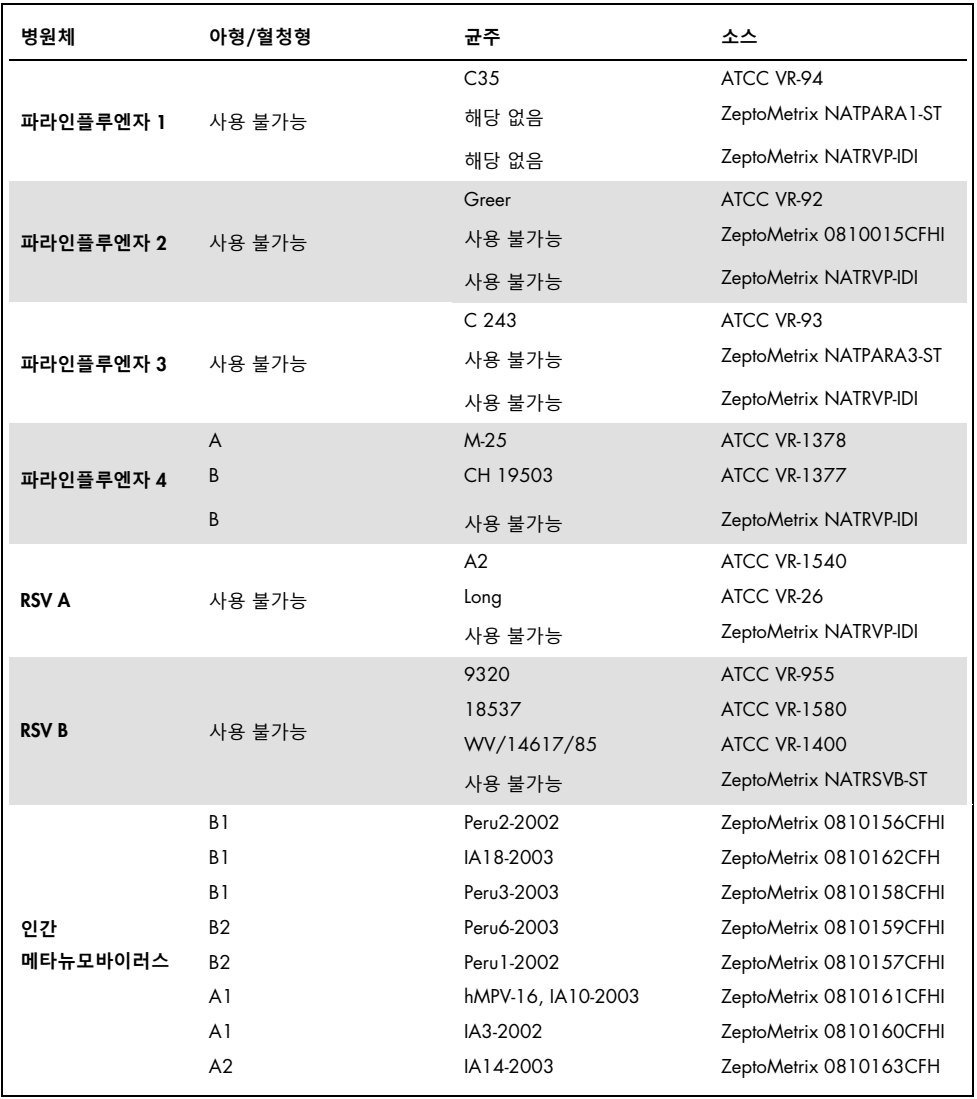

### (**표** 9 **계속**)

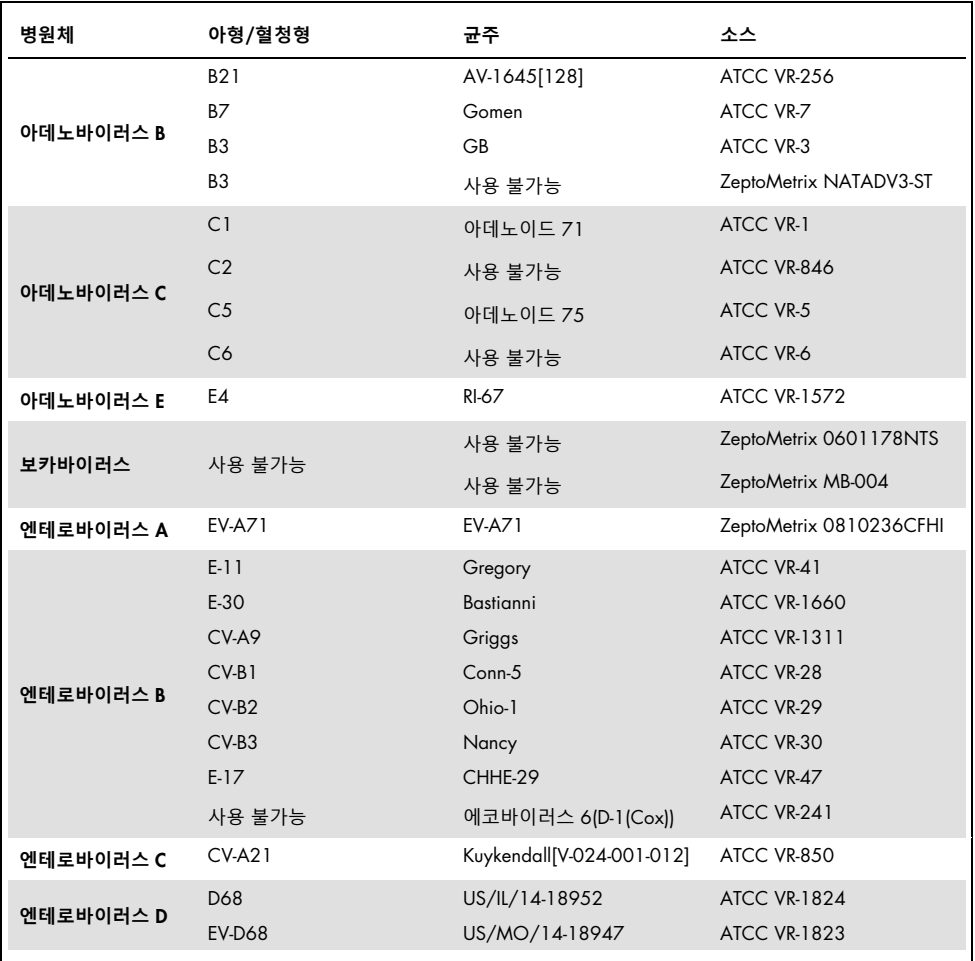

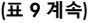

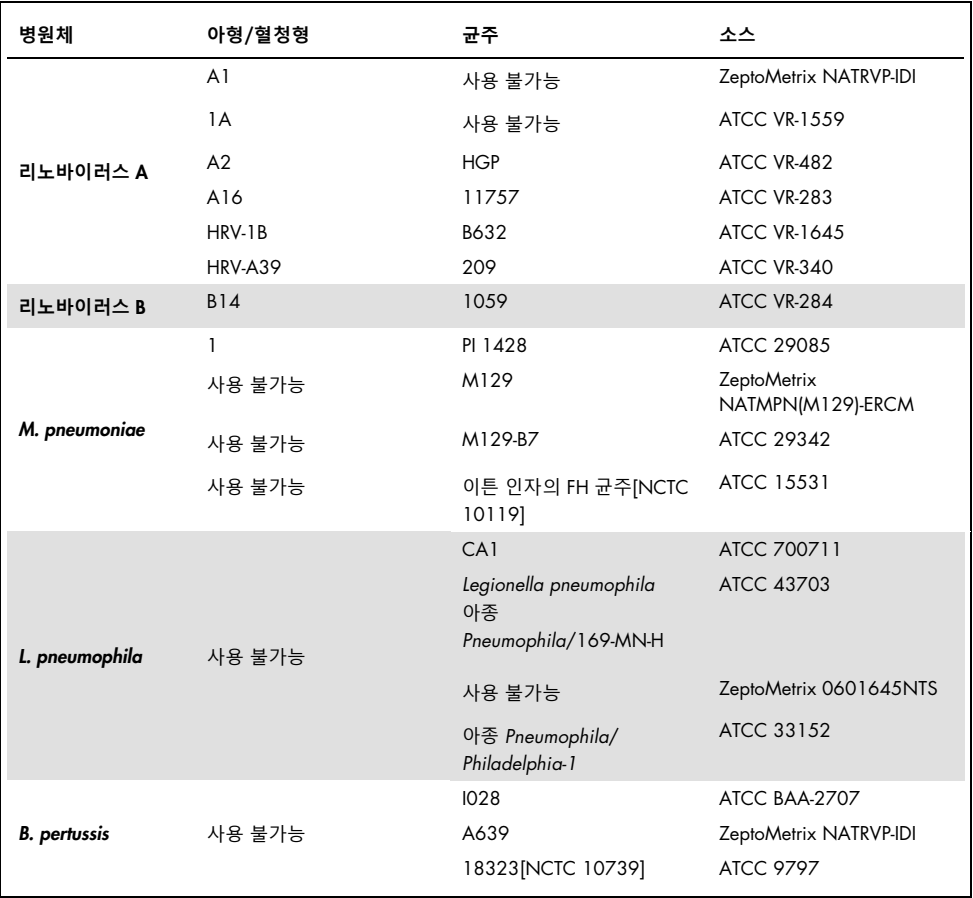

검사한 모든 병원체가 검사한 농도에서 양성 결과를 보였습니다.

## 동시 감염

하나의 비인두 면봉 표본 검체에 포함된 여러 QIAstat-Dx Respiratory SARS-CoV-2 Panel 분석물질이 검출될 수 있음을 입증하기 위해 동시 감염 연구가 수행되었습니다.

여러 세균이 고농도 및 저농도로 하나의 검체에서 병합되었습니다. 세균 선택은 관련성, 유병률 및 QIAstat-Dx Respiratory SARS-CoV-2 Panel Cartridge 의 배치(여러 반응 챔버 내 표적 분포)를 기준으로 이루어졌습니다.

분석물질은 고농도(50x LoD 농도) 및 저농도(5x LoD 농도)에서 시뮬레이션된 NPS 검체 기질(UTM 에서 배양된 인간 세포)로 스파이크되었고 여러 조합으로 검사하였습니다. [표](#page-71-0) [10](#page-71-0) 에는 이 연구에서 검사한 동시 감염의 조합이 나와 있습니다.

| 병원체                  | 균주                    | 농도        |
|----------------------|-----------------------|-----------|
| 인플루엔자 A/H3N2         | A/Virginia/ATCC6/2012 | 50x LoD   |
| 아데노바이러스 C5           | 아데노이드 75              | 5x LoD    |
| 인플루엔자 A/H3N2         | A/Virginia/ATCC6/2012 | $5x$ LoD  |
| 아데노바이러스 C5           | 아데노이드 75              | 50x LoD   |
| 파라인플루엔자 3            | C <sub>243</sub>      | 50x LoD   |
| 인플루엔자 A/H1N1/2009    | NY/03/09              | 5x LoD    |
| 파라인플루엔자 3            | C <sub>243</sub>      | $5x$ LoD  |
| 인플루엔자 A/H1N1/2009    | NY/03/09              | 50x LoD   |
| 호흡기 세포융합 바이러스 A      | A <sub>2</sub>        | 50x LoD   |
| 인플루엔자 B              | B/FL/04/06            | $5x$ LoD  |
| 호흡기 세포융합 바이러스 A      | A <sub>2</sub>        | 5x LoD    |
| 인플루엔자 B              | B/FL/04/06            | $50x$ LoD |
| 아데노바이러스 C5           | 아데노이드 75              | 50x LoD   |
| 리노바이러스 B, 유형 HRV-B14 | 1059                  | 5x LoD    |
| 아데노바이러스 C5           | 아데노이드 75              | $5x$ LoD  |
| 리노바이러스 B, 유형 HRV-B14 | 1059                  | $50x$ LoD |

<span id="page-71-0"></span>**표** 10. **검사한 동시 감염 조합 목록**
(**표** 10 **계속**)

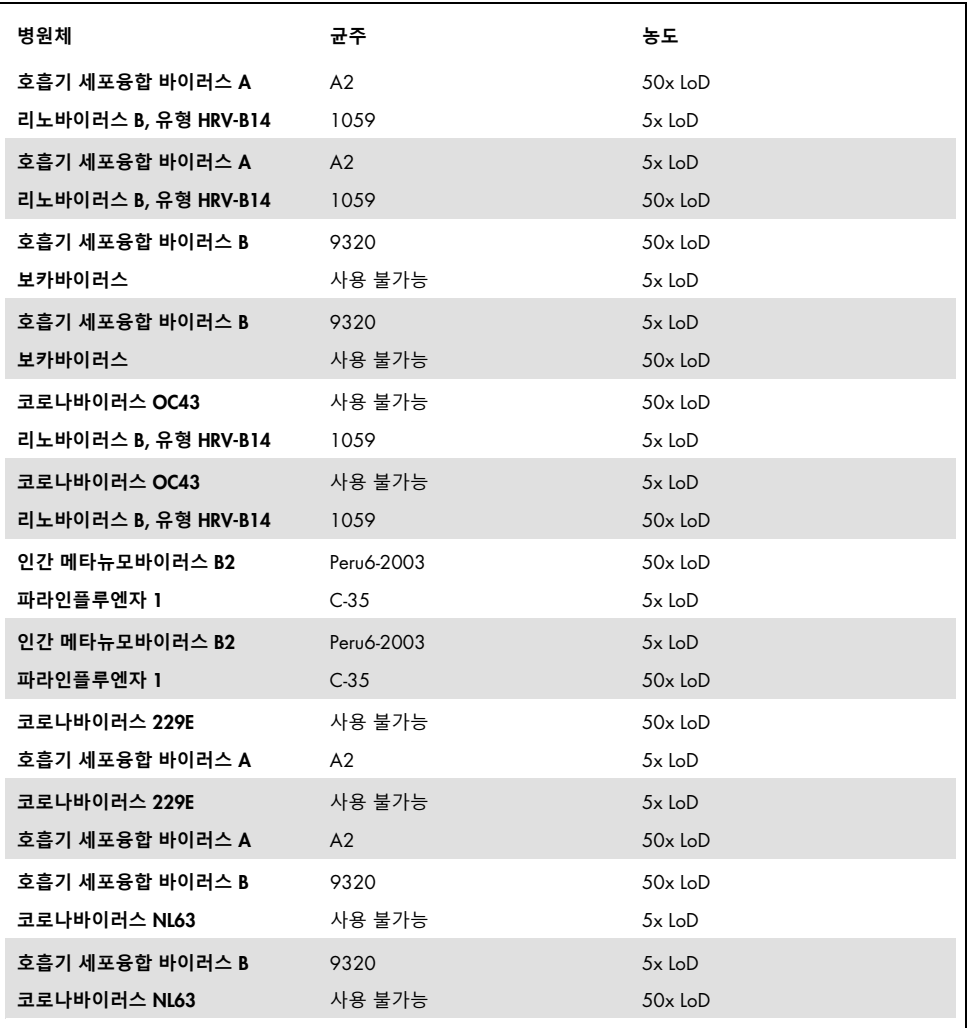

검사한 모든 동시 감염이 저농도 및 고농도에서 조합된 두 병원체에 대해 양성 결과가 나왔습니다. 동시 감염 존재로 인해 결과에서의 영향이 관찰되지 않습니다.

## 간섭 물질

이 연구에서는 QIAstat-Dx Respiratory Panel 의 성능에 대한 잠재적 간섭 물질의 영향을 평가했습니다. 간섭 물질은 각각 비인두에서 일반적으로 발견되거나 시료 수집 중 NPS 시료에 유입될 수 있는 내인성 및 외인성 물질을 포함합니다.

패널로부터의 호흡기 병원체 모두에 대한 일습의 선택한 검체가 간섭 물질 검사에 사용되었습니다. 간섭 물질은 기준 비인두암 면봉 표본 시료에서 확인될 가능성이 높은 물질의 농도를 상회할 것으로 예상되는 수준에서 선택한 검체로 스파이크되었습니다. 선택한 검체는 직접 검체 대 검체 비교를 위해 잠재적 억제 물질을 추가하거나 추가 하지 않은 상태에서 검사하였습니다. 또한, 병원체 음성 검체가 잠재적 억제 물질로 스파이크되었습니다.

검사한 물질 중 내부 대조물질 또는 통합된 검체에 들어 있는 병원체에 간섭을 보인 것은 없었습니다.

표 [11,](#page-73-0) [12,](#page-74-0) [13\(](#page-74-1)아래 및 다음 페이지)에는 QIAstat-Dx Respiratory Panel 에 대해 검사한 간섭 물질의 농도가 나와 있습니다.

#### <span id="page-73-0"></span>**표** 11. **검사한 내인성 물질**

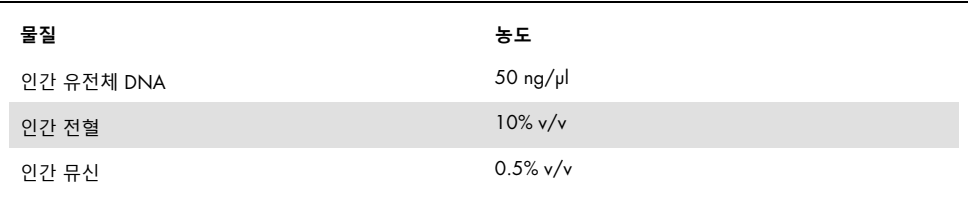

#### <span id="page-74-0"></span>**표** 12. **검사한 경쟁 미생물**

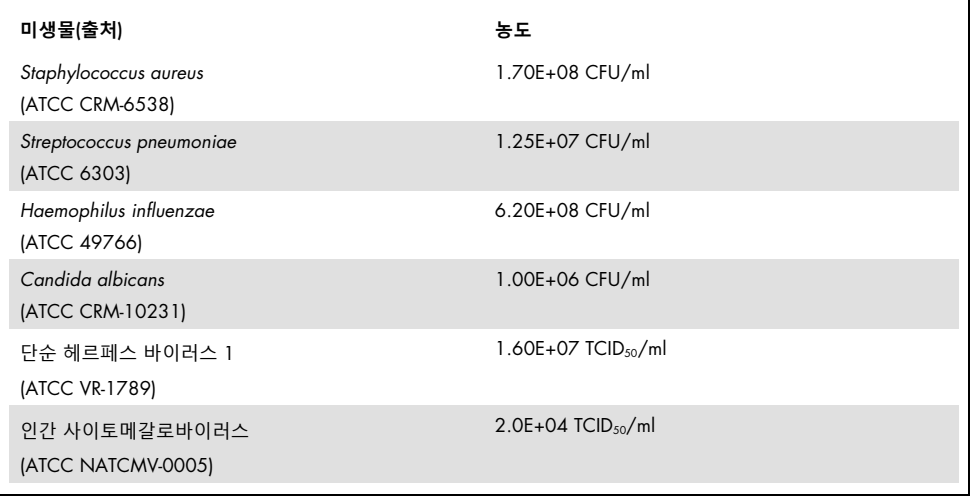

### <span id="page-74-1"></span>**표** 13. **검사한 외인성 물질**

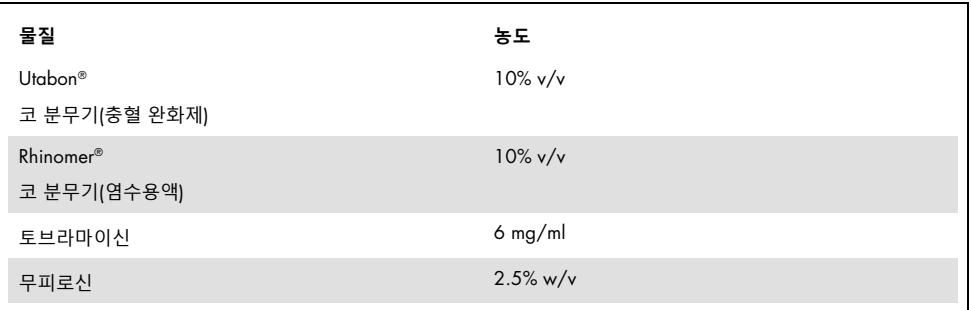

### 캐리오버

QIAstat-Dx Analyzer 1.0 에서 QIAstat-Dx Respiratory SARS-CoV-2 Panel 사용 시 연속 실행 간 교차 오염의 발생 가능성을 평가하기 위해 캐리오버 연구가 수행되었습니다.

고양성 및 고음성 검체로 교대하며 시뮬레이션된 NPS 기질의 검체를 한 대의 QIAstat-Dx Analyzer 1.0 에서 수행했습니다.

QIAstat-Dx Respiratory SARS-CoV-2 Panel 에서 검체 간 캐리오버는 관찰되지 않았습니다.

## 재현성

QIAstat-Dx Analyzer 1.0 에 대한 QIAstat-Dx Respiratory Panel 의 재현 가능한 성능을 입증하기 위해, 저농도 분석물질(3x LoD 및 1x LoD) 및 음성 검체로 구성된 일련의 선택한 검체를 검사했습니다. 검체는 여러 로트의 QIAstat-Dx Respiratory Panel Cartridges 를 사용한 복제물로 검사하였고 다른 날짜에 다른 작업자가 다른 QIAstat-Dx Analyzers 1.0 에서 검사를 실행했습니다.

재현성 및 반복성은 QIAstat-Dx Respiratory Panel 에서 검증된 다른 표적 세균과 같은 방식으로 SARS-CoV-2 표적에 영향을 미칩니다.

| 병원체              | 균주                    |
|------------------|-----------------------|
| 인플루엔자 A H1       | A/New Jersey/8/76     |
| 인플루엔자 A H3       | A/Virginia/ATCC6/2012 |
| 인플루엔자 A H1N1 pdm | A/SwineNY/03/2009     |
| 인플루엔자 B          | B/FL/04/06            |
| 코로나바이러스 229E     | 사용 불가능                |
| 코로나바이러스 OC43     | 사용 불가능                |
| 코로나바이러스 NL63     | 사용 불가능                |
| 코로나바이러스 HKU1     | 사용 불가능                |

**표** 14. **성능 재현성에 대해 검사한 호흡기 병원체 목록**

(**다음 페이지에서 표 계속**)

(**표** 14 **계속**)

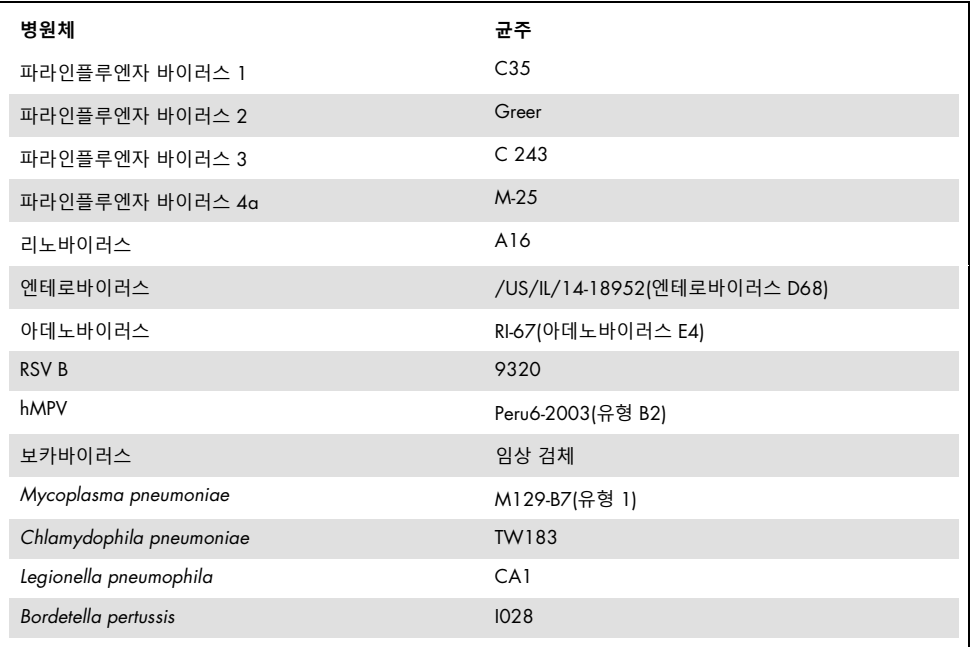

### **표** 15. **재현성 검사에 대한 양성**/**음성 일치율 요약**

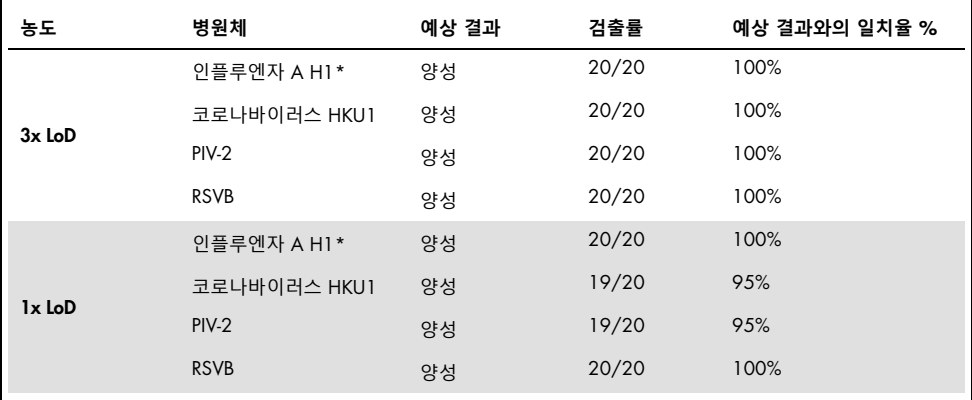

\* 검출률은 두 표적, 인플루엔자 A 및 H1 에 모두 적용됩니다.

(**다음 페이지에서 표 계속**)

#### (**표** 15 **계속**)

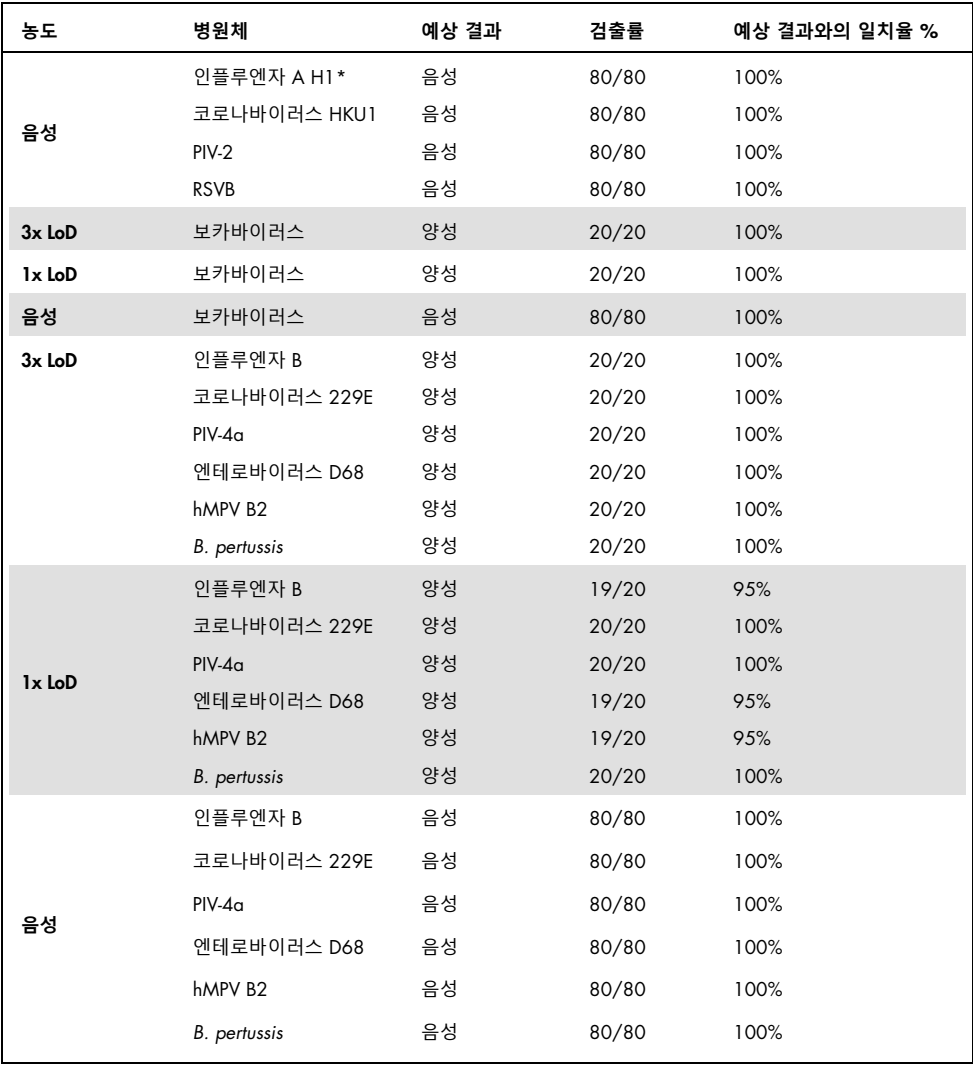

\* 검출률은 두 표적, 인플루엔자 A 및 H1 에 모두 적용됩니다.

(**다음 페이지에서 표 계속**)

### (**표** 15 **계속**)

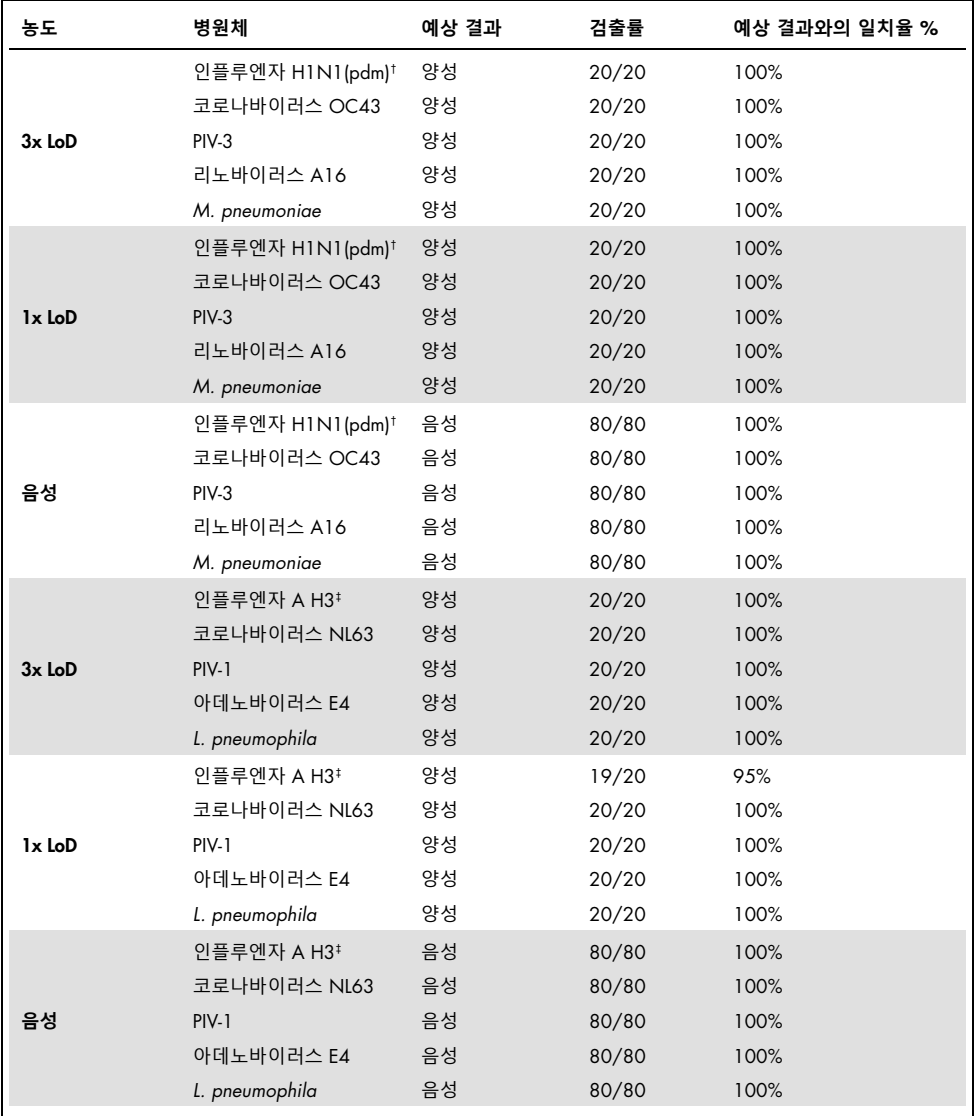

† 검출률은 두 표적, 인플루엔자 A 및 H1/감염병에 모두 적용됩니다.

‡ 검출률은 두 표적, 인플루엔자 A 및 H3 에 모두 적용됩니다.

검사한 모든 검체가 QIAstat-Dx Respiratory Panel 의 재현 가능한 성능을 나타내는 예상 결과(95~100% 일치율)를 생성했습니다.

재현성 검사는 QIAstat-Dx Analyzer 1.0에서 실행하는 QIAstat-Dx Respiratory Panel이 동일한 검체를 여러 실행에서, 여러 날짜에, 다양한 작업자가 다른 QIAstat-Dx Analyzers 1.0 및 여러 로트의 QIAstat-Dx Respiratory Panel Cartridges 를 사용해서 검사할 때 매우 재현성 높은 검사 결과를 제공함을 입증했습니다.

## 검체 안정성

QIAstat-Dx Respiratory SARS-CoV-2 Panel 로 검사할 임상 검체의 보관 조건을 분석하기 위해 검체 안정성 연구가 수행되었습니다. 시뮬레이션된 NPS 검체 기질(Copan UTM 에서 배양된 인간 세포)이 저농도(예: 3x LoD)의 바이러스 또는 박테리아 배양 물질로 스파이크되었습니다. 검체는 검사를 위해 다음 조건에서 보관했습니다.

- 15°C~25°C 에서 4 시간
- 2°C~8°C 에서 3 일
- –15°C~–25°C 에서 30 일
- -70°C~-80°C 에서 30 일

모든 병원체는 여러 저장 온도 및 기간에서 성공적으로 검출되었고, 검체가 지시된 보관 조건 및 기간에서 안정적인 것으로 나타났습니다.

SARS-CoV-2 에 대하여 특정적인 검체 안정성은 검사하지 않았습니다. 그러나, 동일한 바이러스 하위계열인 코로나바이러스 229E, HKU1, OC43, NL63 을 사용하여 시료 안정성 검사를 실시하였고 위에 언급된 조건하에서 분석 전 검체 보관 시 성능에 미치는 영향은 없었습니다.

부록

## 부록 A: 분석항목 정의 파일 설치

QIAstat-Dx Respiratory SARS-CoV-2 Panel Cartridge 로 검사하기 전에 QIAstat-Dx Respiratory SARS-CoV-2 Panel 의 분석항목 정의 파일을 QIAstat-Dx Analyzer 1.0 에 설치해야 합니다.

**참고**: QIAstat-Dx Respiratory SARS-CoV-2 Panel 분석항목의 새 버전이 공개되면, 검사 전에 새 QIAstat-Dx Respiratory SARS-CoV-2 Panel 분석항목 정의 파일을 설치해야 합니다.

**참고**: 분석항목 정의 파일은 [www.qiagen.com](http://www.qiagen.com/) 에서 제공됩니다. 분석항목 정의 파일 (.asy 파일 유형)은 QIAstat-Dx Analyzer 1.0 에 설치하기 전에 USB 드라이브에 저장해야 합니다. 이 USB 드라이브는 FAT32 파일 시스템으로 포맷되어야 합니다.

USB 에서 QIAstat-Dx Analyzer 1.0 로 새로운 분석항목을 가져오려면 다음 단계를 진행합니다.

- 1. 분석항목 정의 파일이 들어 있는 USB 스틱을 QIAstat-Dx Analyzer 1.0 의 USB 포트 중 하나에 삽입합니다.
- 2. Options(옵션) 버튼을 누른 뒤 Assay Management(분석항목 관리)를 선택합니다. Assay Management(분석항목 관리) 화면이 디스플레이의 내용 영역에 표시됩니다([그림](#page-81-0) 36, 다음 페이지).

<span id="page-81-0"></span>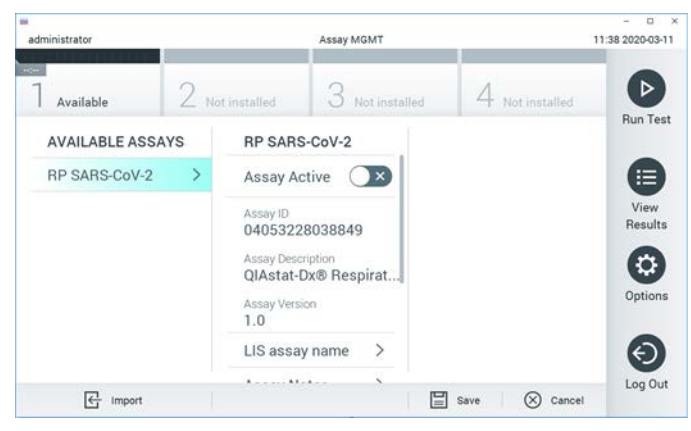

**그림** 36. Assay Management(**분석항목 관리**) **화면**.

- 3. 화면 왼쪽 하단의 Import(가져오기) 아이콘을 누릅니다.
- 4. USB 드라이브로부터 가져올 분석항목에 해당하는 파일을 선택합니다.
- 5. 파일 업로드를 확인하는 대화상자가 표시됩니다.
- 6. 현재 버전을 새로운 버전으로 덮어쓰기 할지를 묻는 대화상자가 표시될 수도 있습니다. yes(예)를 눌러 덮어씁니다.
- 7. Assay Active(분석항목 활성화)를 선택하여 분석항목을 활성 상태로 만들 수 있습니다([그림](#page-81-1) 37).

<span id="page-81-1"></span>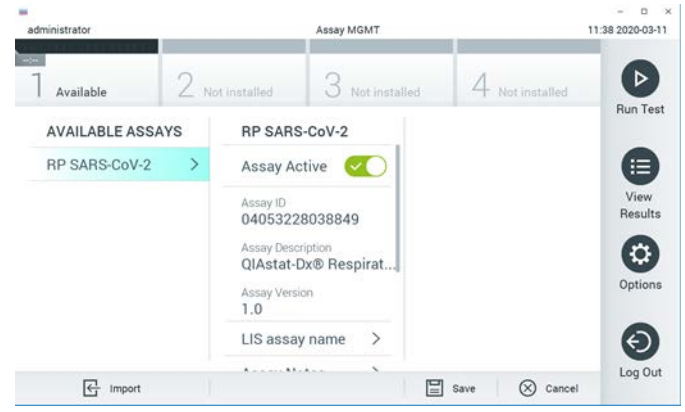

**그림** 37. **분석항목 활성화**.

8. Options(옵션) 버튼을 누른 뒤 User Management(사용자 관리) 버튼을 눌러 사용자에게 활성 분석항목을 지정합니다. 분석 실행을 허용해야 하는 사용자를 선택합니다. 그런 다음, "User Options"(사용자 옵션)에서 Assign Assays(분석항목 지정)를 선택합니다. 분석항목을 활성화하고 Save(저장) 버튼을 누릅니다([그림](#page-82-0) 38).

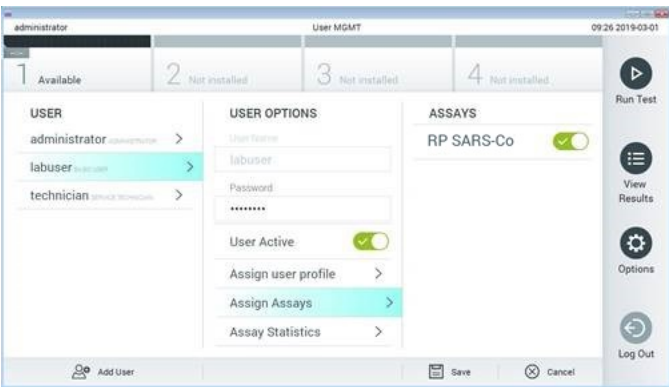

<span id="page-82-0"></span>**그림** 38. **활성 분석항목 지정하기**.

## 부록 B: 용어

**증폭 곡선**: 다중 real-time RT-PCR 증폭 데이터의 그래픽 표현.

**분석 모듈**(Analytical Module, AM): QIAstat-Dx Respiratory SARS-CoV-2 Panel Cartridge 에 대한 검사 실행을 담당하는 기본 QIAstat-Dx Analyzer 1.0 하드웨어 모듈. 작동 모듈로 제어됩니다. 여러 분석 모듈을 하나의 작동 모듈에 연결할 수 있습니다.

QIAstat-Dx Analyzer 1.0: QIAstat-Dx Analyzer 1.0 은 작동 모듈과 분석 모듈로 구성됩니다. 작동 모듈은 분석 모듈과의 연결을 제공하고 사용자가 QIAstat-Dx Analyzer 1.0 에 개입할 수 있도록 하는 요소를 포함하고 있습니다. 분석 모듈은 검체 검사 및 분석을 위한 하드웨어와 소프트웨어를 포함합니다.

QIAstat-Dx Respiratory SARS-CoV-2 Panel Cartridge: 호흡기 병원체 검출을 위한 완전 자동화된 분자 분석의 완전한 실행을 위해 필요한 시약이 모두 사전 로딩되어 있는 자체 내장형 일회용 플라스틱 장치.

IFU: 사용 설명서.

**기본 포트**: QIAstat-Dx Respiratory SARS-CoV-2 Panel Cartridge 내 수송 배지 액상 검체 주입구.

**핵산**: 생물 고분자 물질 또는 뉴클레오티드로 구성된 소형 세균 물질로 5 탄당, 인산군 및 질소염기라는 3 개의 구성 요소로 이루어진 단량체.

**작동 모듈**(Operational Module, OM): 1~4 개 분석 모듈(AM)에 대한 사용자 인터페이스를 제공하는 QIAstat-Dx Analyzer 1.0 전용 하드웨어.

PCR: Polymerase Chain Reaction(중합효소 연쇄 반응)

RT: Reverse Transcription(역전사)

**면봉 표본 포트**: QIAstat-Dx Respiratory SARS-CoV-2 Panel Cartridge 내 건식 면봉 표본 주입구.

**사용자**: QIAstat-Dx Analyzer 1.0/QIAstat-Dx Respiratory SARS-CoV-2 Panel Cartridge 를 의도된 방식으로 작동하는 사람.

## 부록 C: 보증 면책 조항

QIAstat-Dx Respiratory SARS-CoV-2 Panel Cartridge 의 판매에 대한 QIAGEN 약관에서 제시된 경우를 제외하고, 종류를 불문하고 어떠한 책임도 지지 않으며 판매적격성, 특정 목적에의 적합성 또는 일체의 특허, 저작권 또는 전 세계 모든 지역의 기타 지적재산권 침해와 관련한 책임이나 보증을 포함하여 QIAstat-Dx Respiratory SARS-CoV-2 Panel Cartridge 의 사용과 관련한 모든 명시적 또는 묵시적 보증을 부인합니다.

# 참고 문헌

- 1. Centers for Disease Control and Prevention (CDC). National Center for Immunization and Respiratory Diseases (NCIRD). Division of Viral Diseases (DVD) web site.
- 2. World Health Organization. WHO Fact Sheet No. 221, November 2016. Influenza (seasonal). www.who.int/mediacentre/factsheets/fs211/en/index.html. Accessed November 2016.
- 3. Flu.gov web site. About Flu. www.cdc.gov/flu/about/index.html
- 4. Centers for Disease Control and Prevention (CDC). Diseases & Conditions: Human Parainfluenza Viruses (HPIVs). www.cdc.gov/parainfluenza/index.html
- 5. Centers for Disease Control and Prevention (CDC). Diseases & Conditions: Respiratory Syncytial Virus Infection (RSV). www.cdc.gov/rsv/
- 6. Centers for Disease Control and Prevention (CDC). Diseases & Conditions: Adenoviruses. www.cdc.gov/adenovirus/index.html
- 7. Centers for Disease Control and Prevention (CDC). Diseases & Conditions: Non-polio Enterovirus. www.cdc.gov/non-polio-enterovirus/about/index.html
- 8. Centers for Disease Control and Prevention (CDC). Diseases & Conditions: *Mycoplasma pneumoniae* Infection. www.cdc.gov/pneumonia /atypical/mycoplasma/index.html
- 9. Centers for Disease Control and Prevention (CDC). Diseases & Conditions: Pertussis (Whooping Cough). www.cdc.gov/pertussis/
- 10.Clinical and Laboratory Standards Institute (CLSI) *Protection of Laboratory Workers from Occupationally Acquired Infections; Approved Guideline* (M29).
- 11.BLAST: Basic Local Alignment Search Tool. https://blast.ncbi.nlm.nih.gov/Blast.cgi
- 12.Schreckenberger, P.C. and McAdam, A.J. (2015) Point-counterpoint: large multiplex PCR panels should be first-line tests for detection of respiratory and intestinal pathogens. J Clin Microbiol 53(10), 3110–3115.
- 13.Centers for Disease Control and Prevention (CDC). Diseases & Conditions: Coronavirus (COVID-19). www.cdc.gov/coronavirus/2019-ncov/index.html

# 기호

다음 표에는 라벨이나 본 문서에 나올 수 있는 기호가 설명되어 있습니다.

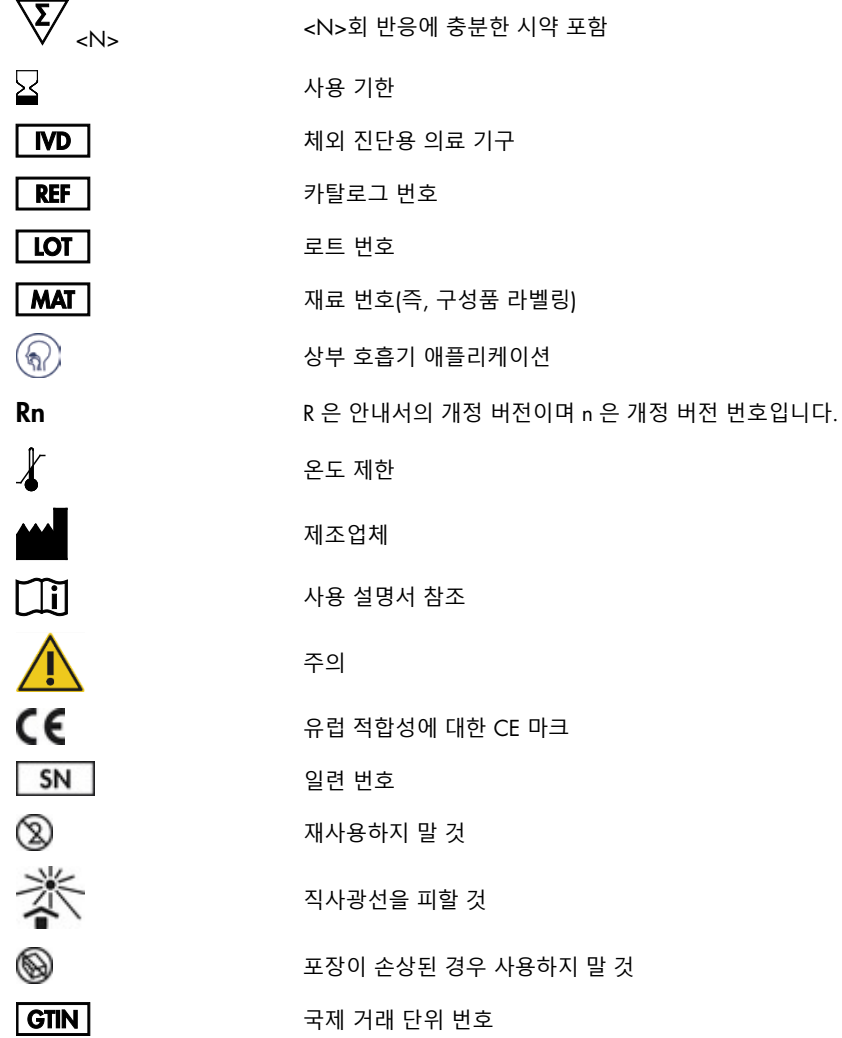

## 주문 정보

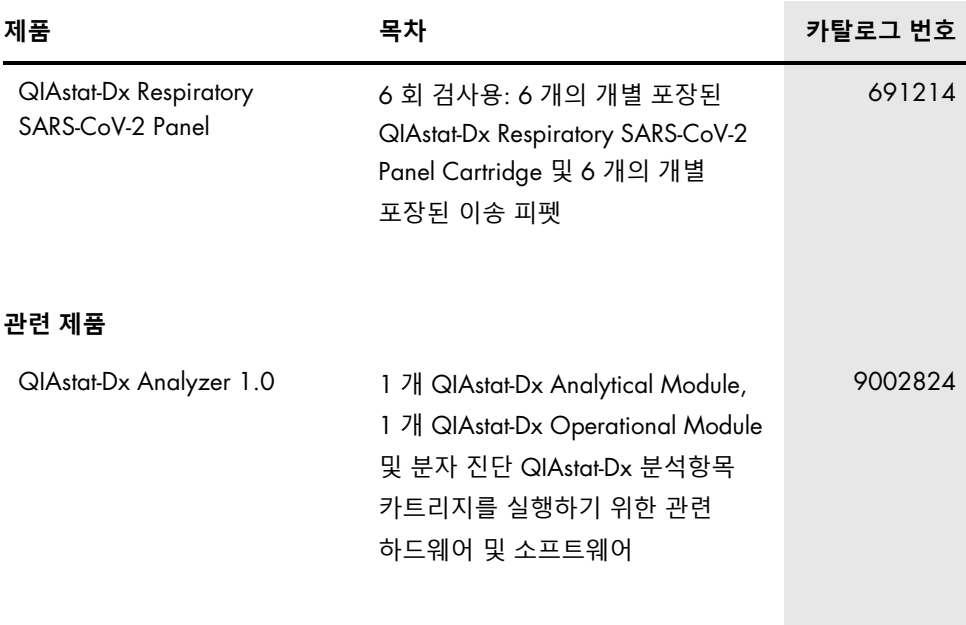

최신 라이센스 정보 및 제품별 면책 사항은 각 QIAGEN 키트 안내서 또는 사용자 설명서를 참조하십시오. QIAGEN 키트 안내서와 사용자 설명서는 [www.qiagen.com](http://www.qiagen.com/) 에서 확인하거나 QIAGEN 기술 서비스 또는 현지 유통업체에 요청할 수 있습니다.

# 문서 개정 이력

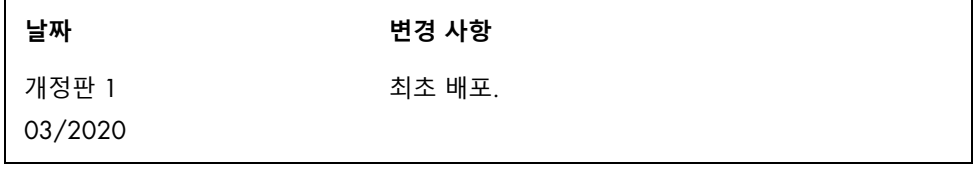

#### QIAstat-Dx Respiratory SARS-CoV-2 Panel **에 대한 제한된 라이선스 계약**

본 제품을 사용함으로써 다음 품목에 대한 모든 제품 구입자 또는 제품 사용자의 협약을 준수합니다.

- 1. 이 제품은 오로지 제품과 함께 제공된 프로토콜과 안내서에 따라 사용될 수 있으며 키트에 포함되어 있는 구성품과만 사용할 수 있습니다. QIAGEN 은 제품과 함께 제공된 프로토콜 및 본 안내서[, www.qiagen.com](http://www.qiagen.com/) 에 제공된 추가 프로토콜에서 설명한 경우를 제외하고 지적 재산권에 따라 본 키트에 동봉된 구성품을 본 키트에 포함되지 않은 구성품과 통합하거나 사용하도록 라이선스를 부여하지 않습니다. QIAGEN 사용자를 위해 QIAGEN 사용자가 이 추가 프로토콜의 일부를 제공하였습니다. QIAGEN 에서 이 프로토콜을 철저히 검사하거나 최적화하지 않았습니다. QIAGEN 은 이를 보장하지 않으며 제 3 자의 권한을 침해하지 않는다는 것도 보증하지 않습니다.
- 2. 명시적으로 설명한 라이센스 이외에 QIAGEN 은 본 키트 및/또는 본 키트의 사용이 제 3 자의 권한을 침해하지 않음을 보증하지 않습니다.
- 3. 본 키트 및 해당 구성품은 일회용으로 라이센스가 부여되며 재사용, 재정비 또는 재판매할 수 없습니다.
- 4. QIAGEN 은 명시적으로 설명한 경우 이외에 명시 또는 암시한 다른 라이센스는 명확히 부인합니다.
- 5. 키트 구입자 및 사용자는 위에서 금한 행위를 유도하거나 촉진할 수 있는 단계를 취하거나 이를 허용하지 않는데 동의합니다. QIAGEN 은 모든 법정에서 이와 같은 제한된 라이센스 협약의 금지를 시행할 수 있으며, 키트 및/또는 해당 구성요소에 관련하여 본 제한된 라이센스 협약 또는 지적 재산권을 시행하기 위한 어떤 행동에서든 변호사 비용을 포함하여 조사 및 법정 비용을 회수할 수 있습니다.

라이선스 조항의 업데이트는 [www.qiagen.com](http://www.qiagen.com/) 을 참조하십시오.

등록 상표: QIAGEN®, Sample to Insight®, QIAstat-Dx, DiagCORE®(QIAGEN 그룹), ACGIH®(American Conference of Government Industrial Hygienists, Inc.), ATCC®(American Type Culture Collection), Copan®, FLOQSwabs®, UTM®(Copan Italia S.P.A.), Clinical and Laoratory Standards Institute®(Clinical and Laboratory Standards Institute, Inc.), OSHA®(미국 노동부 산업안전보건청), FilmArray®(BioFire Diagnostics, LLC), Allplex®(Seegene, Inc.), Rhinomer®(Novartis Consumer Health, S.A), Utabon®(Uriach Consumer Healthcare, S.L.), ZeptoMetrix®(ZeptoMetrix Corporation). 이 문서에 사용된 등록된 이름, 상표 등은 별도로 표시되지 않은 경우에도 법적 보호를 받는 것으로 간주됩니다.

03/2020 HB-2773-001 © 2020 QIAGEN, 모든 권리 보유.

주문 [www.qiagen.com/shop](http://www.qiagen.com/shop) | 기술 지원 [support.qiagen.com](http://support.qiagen.com/) | 웹사이트 [www.qiagen.com](http://www.qiagen.com/)